**MITEL** 

# Communicatieplatforms

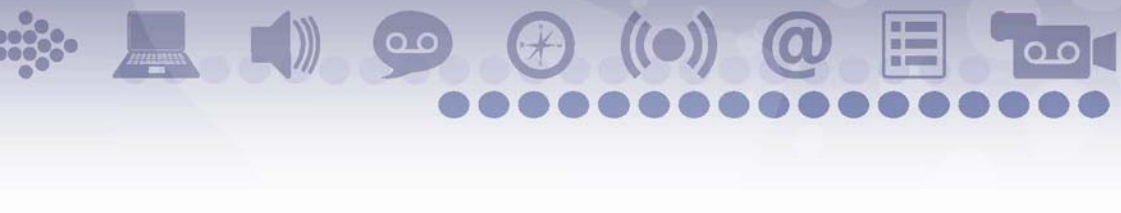

Gebruikershandleiding 5312 en 5324 IP-telefoons

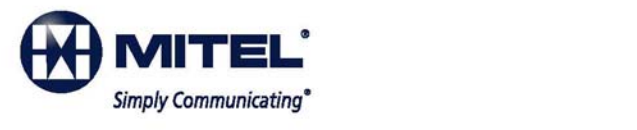

#### **KENNISGEVING**

De informatie in dit document wordt niet gegarandeerd door Mitel Networks™ Corporation (MITEL®) of enige van haar partners of dochterondernemingen ('MITEL') en kan zonder aankondiging gewijzigd worden. Mitel aanvaardt geen aansprakelijkheid voor eventuele fouten of weglatingen. Gehele of gedeeltelijke vermenigvuldiging van dit document is uitsluitend toegestaan voor verspreiding onder geautoriseerde gebruikers van de producten van Mitel.

#### **HANDELSMERKEN**

Mitel en Speak@Ease zijn handelsmerken van Mitel Networks Corporation.

Windows en Microsoft zijn handelsmerken van Microsoft Corporation.

Andere productnamen die in dit document worden genoemd, kunnen handelsmerken van hun respectieve houders zijn en worden hierbij erkend.

> Mitel 5312 en 5324 IP-telefoon - Gebruikershandleiding Juli 2009

®,<sup>™</sup> Handelsmerk van Mitel Networks Corporation © Copyright 2009, Mitel Networks Corporation Alle rechten voorbehouden

**BELANGRIJK! Deze telefoon is NIET geschikt voor directe aansluiting op het openbaar bediende telefoonnetwerk. Sluit de telefoon alleen aan op een systeem van Mitel Networks.** 

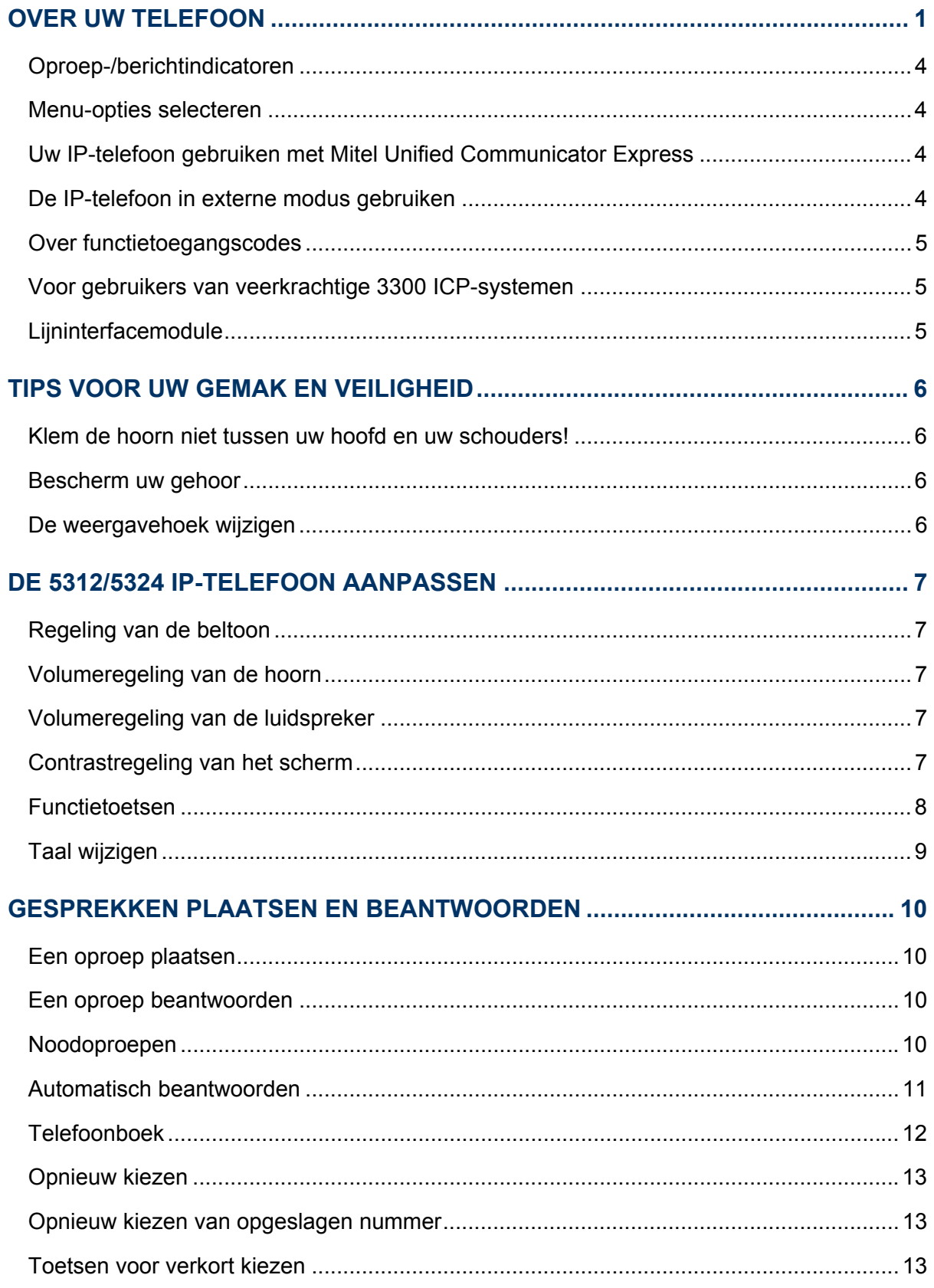

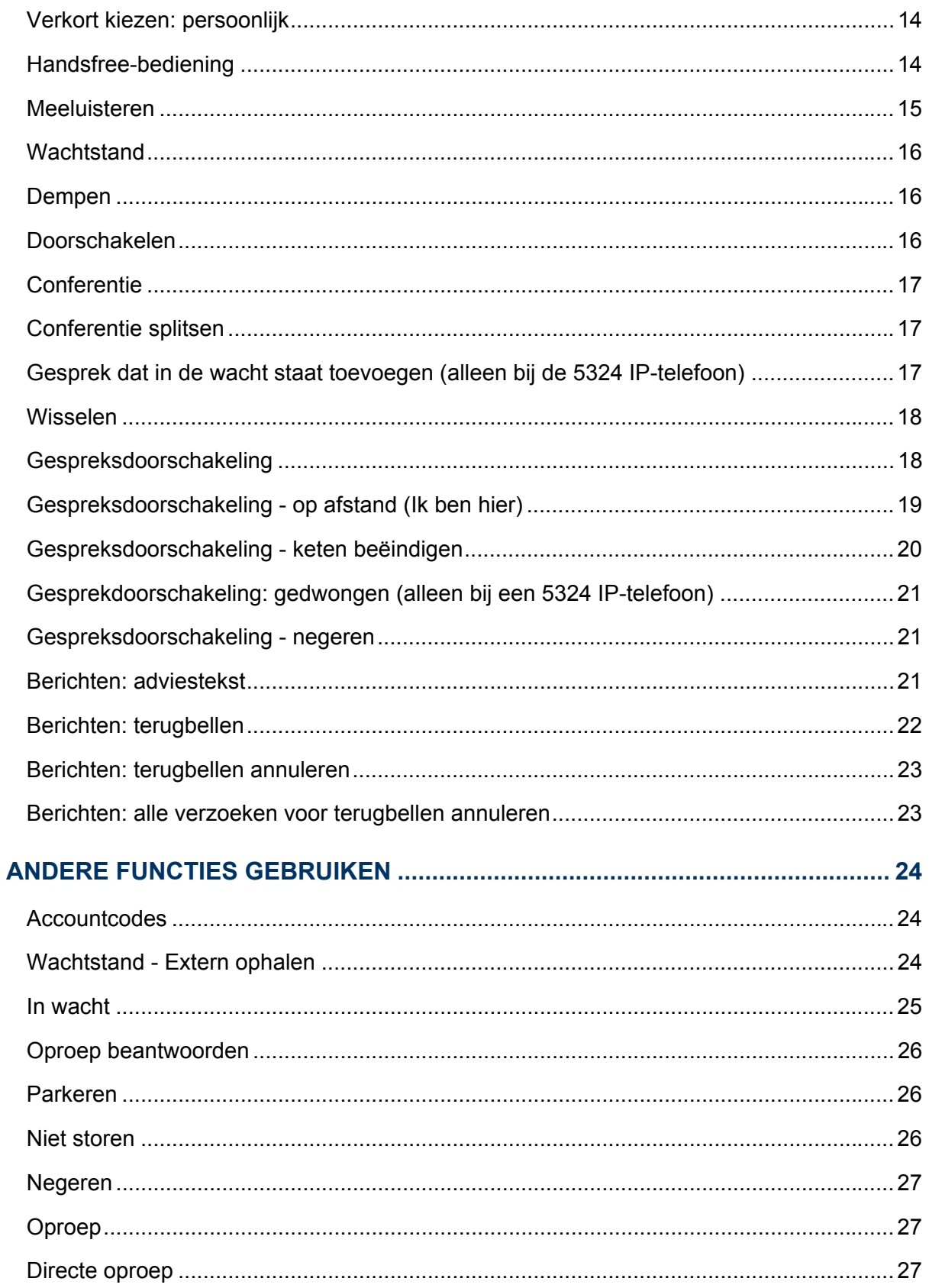

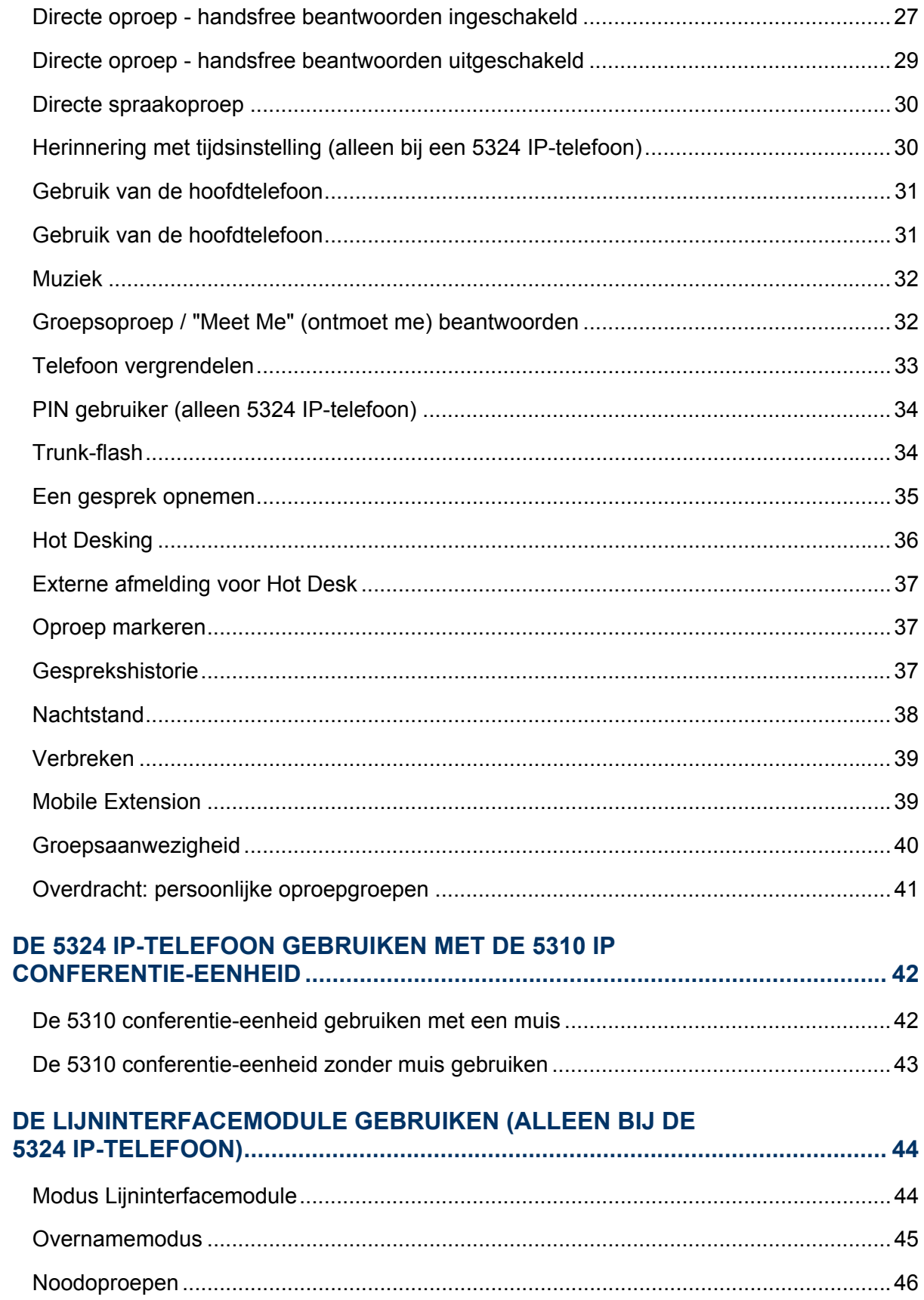

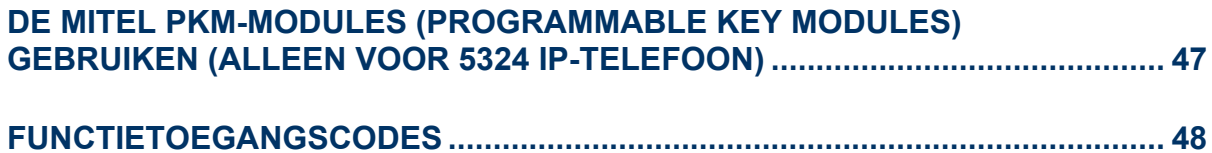

## OVER UW TELEFOON

De Mitel 5312 en 5324 IP-telefoons zijn zeer complete toestellen met twee poorten en twee standen en zijn bedoeld voor het voeren van gesprekken via een IP-netwerk. Elke telefoon is voorzien van een LCD-scherm met achtergrondverlichting, met beeldschermondersteuning voor toegang tot functies, met een grote oproep/bericht-indicator en met de mogelijkheid om nummers te kiezen met de hoorn op de haak, om berichten te horen als de hoorn op de haak ligt en handsfree te beantwoorden. De 5312 IP-telefoon is voorzien van 12 programmeerbare toetsen en de 5324 IP-telefoon van 24 programmeerbare toetsen die met één druk toegang tot functies bieden. Beide telefoons hebben tien vaste functietoetsen voor eenvoudige toegang tot functies zoals het houden van conferenties, opnieuw kiezen en een groot aantal aanpasbare gebruikersinstellingen.

De 5312 en 5324 IP-telefoons ondersteunen het MiNet-protocol (Mitel Call Control) en SIPprotocollen (Session Initiated Protocol). De 5324 IP-telefoon ondersteunt ook modules als de lijninterfacemodule, de 5310 IP conference unit en de PKM-modules (Programmable Key Modules) met 12 en 48 programmeerbare knoppen. De 5324 IP-telefoon kan ook worden gebruikt als telefoon voor ACD-agenten of als telefoon voor telewerkers. De persoonlijke toets linksonder (5312) of rechtsonder (5324) is altijd uw hoofdlijn. De overige persoonlijke toetsen kunnen als volgt geprogrammeerd worden:

- Functietoetsen (bijvoorbeeld, Niet storen). U kunt functietoetsen vanaf uw telefoon (alleen 5324) programmeren maar ook via het bureaubladprogramma. Ook uw beheerder kan functietoetsen programmeren.
- Toetsen voor verkort kiezen. U kunt toetsen voor verkort kiezen op het toestel of met het bureaubladprogramma programmeren.
- Lijnweergaven. Alleen de beheerder kan lijnweergaven programmeren.

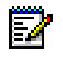

**Opmerking:** Neem contact op met uw systeembeheerder voor meer informatie over het bureaubladprogramma.

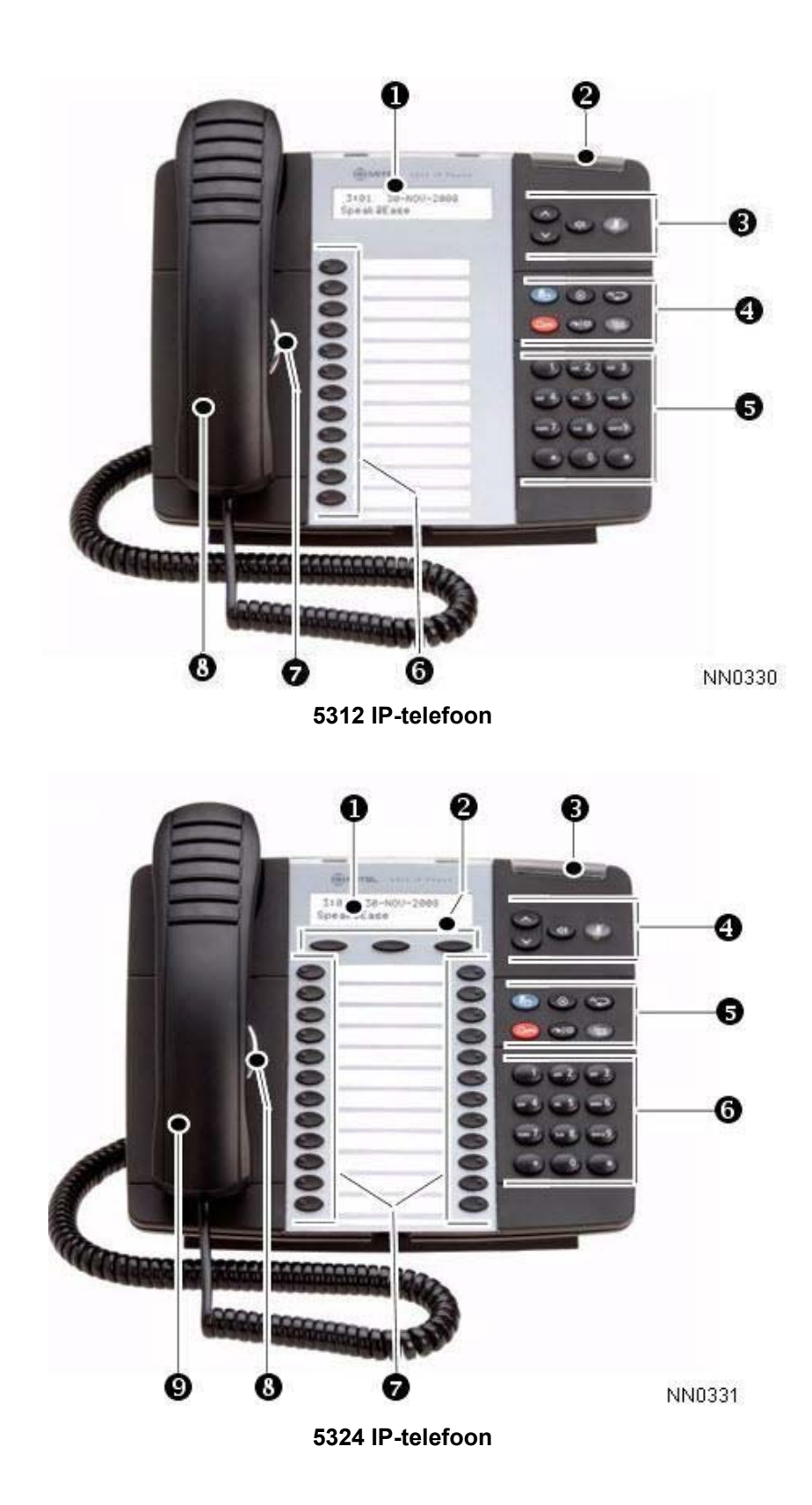

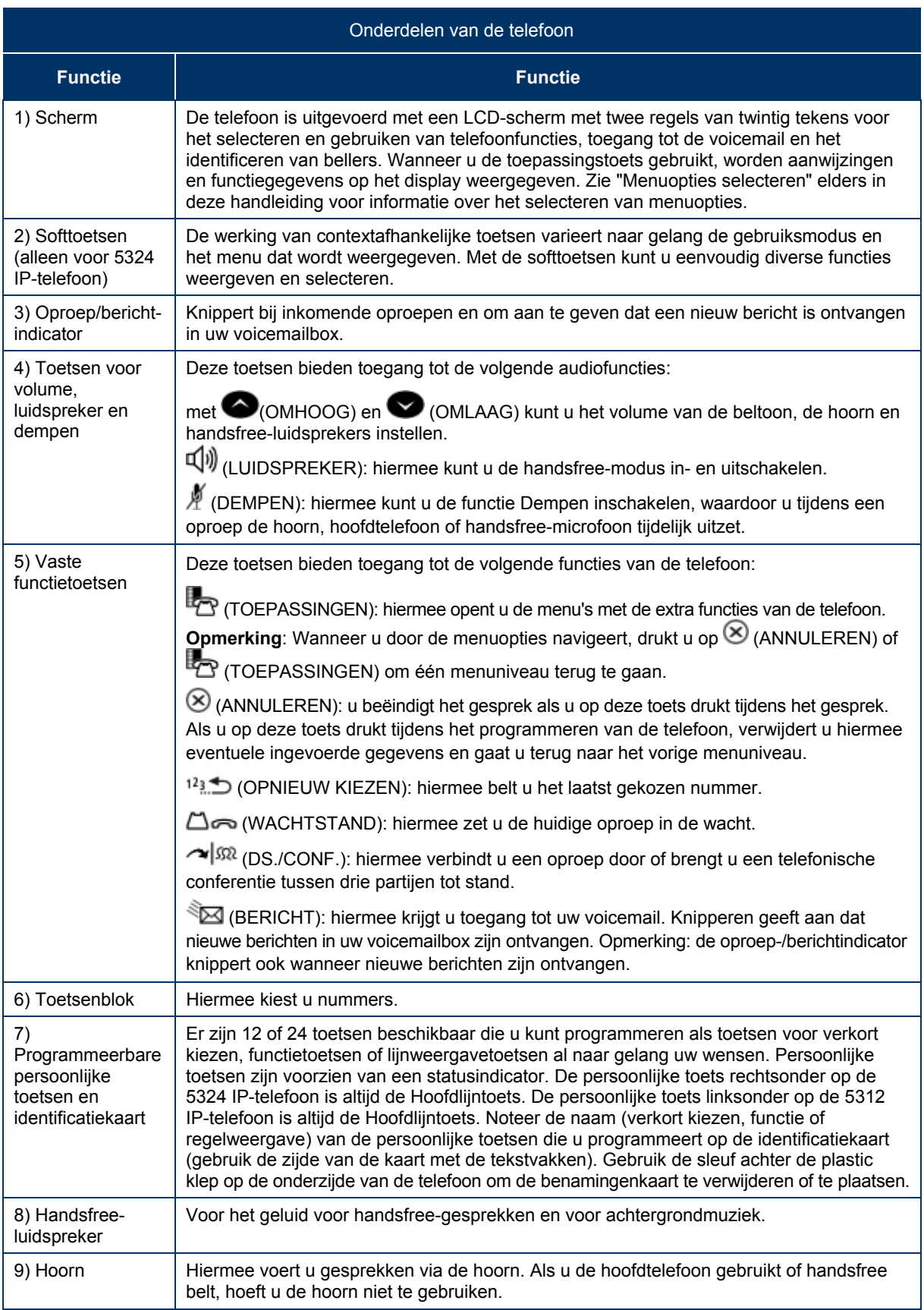

### Oproep-/berichtindicatoren

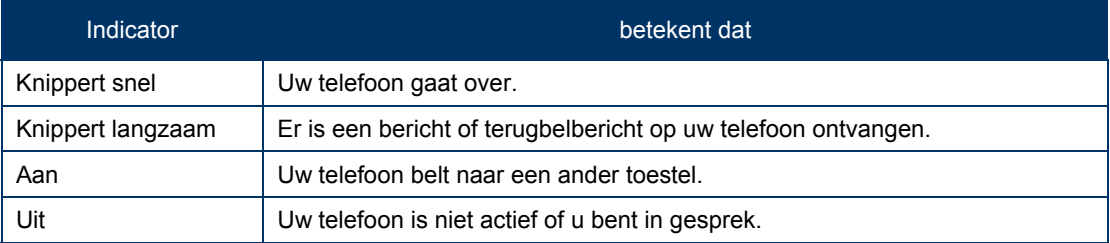

### Menu-opties selecteren

Aangezien de 5324 IP-telefoon softtoetsen heeft, kan de beschikbaarheid van functies en menuopties op de 5312 en 5324 IP-telefoons variëren.

Menuopties op het scherm selecteren:

- 1. Druk bij een 5324 IP-telefoon op de softtoetsen.
- 2. Druk bij een 5312 IP-telefoon op \*, 0 en # op het toetsenblok. Als bijvoorbeeld de opties \*=JA 0=STANDAARD #=NEE worden weergegeven en u JA wilt selecteren, drukt u op \*.

Bij de procedures in deze handleiding worden alle selectiemogelijkheden aangegeven, indien van toepassing (bijvoorbeeld, "Druk op \* of op de softtoets **Ja**"). Bij procedures in deze handleiding wordt ook aangegeven wanneer een menuoptie slechts bij een van de telefoons beschikbaar is (bijvoorbeeld, "Bij een 5324 IP-telefoon, drukt u op de softtoets **Opslaan**".

### Uw IP-telefoon gebruiken met Mitel Unified Communicator Express

Unified Communicator Express is een lichtgewicht (serverloze) eenvormige communicatieclient die verbeteringen voor de productiviteit biedt, zoals klikken om te kiezen, weergave binnenkomende beller-ID, op de pc gebaseerde gemiste oproepen en een lijst voor verkort kiezen, en integratie van persoonlijke telefoonlijst (Microsoft® Outlook®). Naast het verbeteren van de telefoonfuncties in de kantooromgeving, wordt hiermee ook onmiddellijk uw aandacht getrokken naar alle binnenkomende communicaties.

Meer informatie over de installatie en het gebruik van deze toepassing, vindt u in de documentatie *Mitel Unified Communicator Express* die beschikbaar is op http://edocs.mitel.com.

### De IP-telefoon in externe modus gebruiken

In de externe modus kunt u de 5312 en 5324 IP-telefoon als telewerker thuis of elders buiten het kantoor gebruiken. Meer informatie over het programmeren van uw IP-telefoon voor bediening op afstand, vindt u in de *Multi-protocol Border Gateway Remote IP Phone Configuration Guide*, beschikbaar op http://edocs.mitel.com.

### Over functietoegangscodes

Voor het gebruik van bepaalde functies moet u toegangscodes kiezen. Vraag uw systeembeheerder om een lijst met codes die u moet gebruiken.

### Voor gebruikers van veerkrachtige 3300 ICP-systemen

Als u gedurende een gesprek twee pieptonen hoort die om de 20 seconden worden herhaald, betekent dit dat de telefoon wordt overgeschakeld naar een secundair 3300 ICP-systeem. Hoewel u het gesprek kunt voortzetten, zijn sommige toetsen en functies op uw telefoon gewijzigd. De toetsen en de meeste functies werken weer normaal nadat u het gesprek hebt beëindigd. Als de telefoon wordt overgeschakeld naar een secundair systeem terwijl de luidspreker of hoorn is gedempt (als DEMPEN  $\mathbb A$  is verlicht), blijft het gesprek gedempt totdat u het gesprek hebt beëindigd. De telefoon werkt weer normaal nadat deze weer is overgeschakeld naar het primaire systeem. Als de telefoon niet actief is en is overgeschakeld naar het secundaire systeem, ziet u een knipperende rechthoek op het display. De rechthoek verdwijnt pas als de telefoon volledig is overgeschakeld naar het primaire systeem.

### Lijninterfacemodule

De lijninterfacemodule (LIM) is een optioneel apparaat dat ervoor zorgt dat u uw telefoon kunt gebruiken via een analoge telefoonlijn (POTS) (alleen bij de 5324 IP-telefoon). Als routing van noodoproepen niet is geprogrammeerd op uw 3300 ICP, moet u de lijninterfacemodule gebruiken om alarmnummers te bellen. Raadpleeg Alarmgesprekken voor meer informatie over het bellen van alarmnummers. Als u een lijninterfacemodule hebt aangesloten op uw 5324 IP-telefoon, wordt deze module tijdens de installatie van de telefoon geheel door het installatieprogramma geprogrammeerd, met uitzondering van de Analoog toets. Zie "De lijninterfacemodule gebruiken" elders in deze handleiding voor meer informatie. **Opmerking:** De 5312 IP-telefoon ondersteunt geen lijninterfacemodule.

## TIPS VOOR UW GEMAK EN VEILIGHEID

### Klem de hoorn niet tussen uw hoofd en uw schouders!

Langdurig gebruik van de hoorn kan nek-, schouder- of rugproblemen veroorzaken, vooral wanneer u de hoorn vastklemt tussen uw nek en uw schouders. Als u de telefoon veel gebruikt, kan het prettiger zijn om een hoofdtelefoon te gebruiken. Zie voor meer informatie het gedeelte over het gebruik van de hoofdtelefoon elders in deze handleiding.

### Bescherm uw gehoor

Uw telefoon is uitgerust met een knopje waarmee u het volume van de hoorn of hoofdtelefoon kunt regelen. Aangezien langdurige blootstelling aan harde geluiden kan leiden tot een verminderd gehoor, is het verstandig het volume niet al te hard te zetten.

### De weergavehoek wijzigen

U kunt de telefoon kantelen met de ingebouwde standaard, zodat u beter zicht hebt op de toetsen.

Kantel de telefoon als volgt voor een beter zicht:

- 1. Draai de telefoon zo dat de voorzijde van u is afgewend.
- 2. Houd de basiseenheid stevig vast en druk op de vergrendelknoppen aan de zijkanten van de standaard om de basiseenheid los te koppelen.
- 3. Haak de haakjes van de basiseenheid in de uitsparingen aan de achterzijde van de telefoon en klik deze als volgt vast op hun plaats:
	- Voor een grotere hoek haakt u de twee onderste haakjes in de onderste set uitsparingen en klikt u de twee bovenste haakjes in de middelste set uitsparingen.
	- Voor een kleinere hoek haakt u de twee onderste haakjes in de middelste set uitsparingen en klikt u de twee bovenste haakjes in de bovenste set uitsparingen.

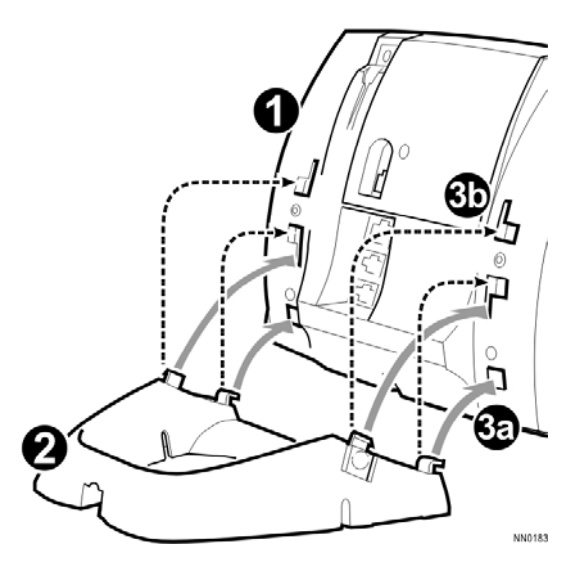

## DE 5312/5324 IP-TELEFOON AANPASSEN

### Regeling van de beltoon

**U kunt als volgt het volume van het belsignaal aanpassen terwijl de telefoon overgaat:** 

 $Druk$  op  $\bigotimes$  (OMHOOG) of  $\bigotimes$  (OMLAAG).

**U kunt als volgt de toonhoogte van het belsignaal aanpassen, wanneer de telefoon inactief is:** 

- 1. Druk op **the (TOEPASSINGEN).**
- 2. Druk op # of op de softtoets Nee tot "Bel instellen?" verschijnt.
- 3. Druk tweemaal op \* of op de softtoets Ja.
- 4. Druk op  $\bullet$  (OMHOOG) of  $\bullet$  (OMLAAG).
- 5. Druk op <sup>1</sup><sub>2</sub> (TOEPASSINGEN).

### Volumeregeling van de hoorn

**U kunt als volgt het volume van de hoorn aanpassen, wanneer u de hoorn gebruikt:** 

• Druk op  $\bullet$  (OMHOOG) of  $\bullet$  (OMLAAG).

### Volumeregeling van de luidspreker

**Om het volume van de luidspreker aan te passen bij het handsfree bellen of bij het beluisteren van achtergrondmuziek:** 

• Druk op  $\bullet$  (OMHOOG) of  $\bullet$  (OMLAAG).

### Contrastregeling van het scherm

**U kunt als volgt het contrast van het scherm aanpassen, terwijl de telefoon inactief is:** 

• Druk op  $\bullet$  (OMHOOG) of  $\bullet$  (OMLAAG).

### Functietoetsen

Met <sup>1</sup><sub>3</sub> (TOEPASSINGEN) op uw telefoon en met het bureaubladprogramma kunt u persoonlijke toetsen programmeren als functietoetsen. Het Bureaublad-programma is een browserinterface waarin u snel en eenvoudig toetsen kunt programmeren. Neem voor meer informatie over het gebruik van het Bureaublad-programma contact op met uw systeembeheerder.

**Opmerking:** U kunt toetsen voor verkort kiezen alleen programmeren met de toets (TOEPASSINGEN) op de 5312 IP-telefoon. Zie Toetsen voor verkort kiezen voor meer informatie.

Wanneer u een persoonlijke toets wilt programmeren, moet u bij een aantal functies een functietoegangscode kiezen. Vraag de beheerder om een lijst met codes die u kunt gebruiken.

#### **Informatie weergeven over een toets:**

- 1. Druk op **FEP** (TOEPASSINGEN).
- 2. Druk op een persoonlijke toets die geen lijntoets is.
- 3. Druk op <sup>1</sup><sub>2</sub> (TOEPASSINGEN).

#### **Een persoonlijke toets programmeren:**

- 1. Druk op <sup>1</sup><sub>2</sub> (TOEPASSINGEN).
- 2. Druk op # of op de softtoets Nee totdat "Pers. toetsen?" verschijnt.
- 3. Druk op \* of op de softtoets Ja.
- 4. Druk op een persoonlijke toets die geen lijntoets is.
- 5. Druk op \* of op de softtoets Wijzigen.
- 6. Druk op # of op de softtoets Nee totdat de gewenste functie verschijnt.
- 7. Druk op \* of op de softtoets Ja.
- 8. Druk op een 5312 IP-telefoon op # om de functie onder de gekozen toets op te slaan.
- 9. Ruk op (TOEPASSINGEN) of druk op een andere persoonlijke toets als u nog een functie wilt programmeren.
- 10. Schrijf de functienaam op het toetslabel.

## Taal wijzigen

### **U kunt als volgt de taal op het scherm wijzigen:**

- 1. Druk op **12** (TOEPASSINGEN).
- 2. Druk op # of op de softtoets Nee totdat "Taal?" verschijnt.
- 3. Druk op \* of op de softtoets Ja.
- 4. Druk op \* of op de softtoets Wijzigen.
- 5. Druk op # of op de softtoets Nee totdat de gewenste taal verschijnt.
- 6. Druk op \* of op de softtoets Ja.

## GESPREKKEN PLAATSEN EN BEANTWOORDEN

### Een oproep plaatsen

- 1. Neem de hoorn van de haak (optioneel).
- 2. Als u geen hoofdlijn wilt gebruiken, moet u op een lijnweergavetoets drukken.
- 3. Ga op één van de volgende manieren te werk:
	- Kies het gewenste nummer
	- Druk op een toets voor verkort kiezen.
	- Druk op  $12\overline{3}$  (OPNIEUW KIEZEN).

### Een oproep beantwoorden

Ga op één van de volgende manieren te werk:

- Neem de hoorn van de haak.
- Druk op  $\overline{\mathbb{Q}}$  (LUIDSPREKER).
- Druk op de knipperende lijnweergavetoets en neem de hoorn van de haak.
- Druk op de knipperende lijnweergave.

### Noodoproepen

**Waarschuwing voor het bellen van alarmnummers:** Raadpleeg uw plaatselijke overheden in verband met alarmnummers en de beschikbaarheid van 112 of vergelijkbare diensten in uw regio. Alarmnummers kunnen op twee manieren worden gebeld, afhankelijk van de programmering van de 3300 ICP:

- Routing van noodoproepen NIET geprogrammeerd
- Routing van noodoproepen WEL geprogrammeerd

#### **Voorzichtig: vraag de systeembeheerder hoe u alarmnummers kunt bellen.**

#### ALARMNUMMER BELLEN WANNEER ROUTING VAN NOODOPROEPEN NIET IS GEPROGRAMMEERD

Als routering van noodoproepen NIET is geprogrammeerd, moet u een alarmnummer kiezen door de hoorn op te nemen en de geprogrammeerde LIM-toets (lijninterfacemodule) te selecteren. Als de modus Privégesprek is ingeschakeld en de lokale lijn van de LIM-toets bezet is, wordt er geen nummer gekozen via de LIM-lijn. Het bellen van een alarmnummer via een IP-verbinding wordt mogelijk niet ondersteund vanwege de configuratie van het ICPsysteem en het land waarin u zich bevindt. Neem contact op met de systeembeheerder voor meer informatie.

#### **U belt als volgt een alarmnummer via de LIM-lijn:**

- 1. Neem de hoorn van de haak.
- 2. Druk op de geprogrammeerde LIM-toets.
- 3. Op het toestel verschijnt de melding IP FAIL: ANALOG CALL
- 4. Kies het lokale alarmnummer.

#### **Wanneer er geen IP-verbinding kan worden gemaakt, belt u als volgt een alarmnummer via de LIM-lijn:**

- 1. Neem de hoorn van de haak.
- 2. Druk op de toets lijninterfacemodule die u hebt geprogrammeerd. Op het toestel verschijnt de melding IP FAIL: ANALOG CALL (IP-FOUT: ANALOGE OPROEP).
- 3. Kies het lokale alarmnummer.

### ALARMNUMMER BELLEN WANNEER ROUTING VAN NOODOPROEPEN WEL IS GEPROGRAMMEERD

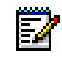

**Opmerking:** Deze procedure geldt als aanvulling op de methoden die hiervoor zijn beschreven.

#### **U belt als volgt een alarmnummer als routing van noodoproep routing is geprogrammeerd:**

- 1. Neem de hoorn van de haak.
- 2. Kies het lokale alarmnummer (112 of vergelijkbaar nummer).

Raadpleeg De lijninterfacemodule gebruiken voor meer informatie.

### Automatisch beantwoorden

**U schakelt als volgt de functie Automatisch beantwoorden in of uit:** 

• Druk op de geprogrammeerde toets **Automatisch beantwoorden**.

#### **Automatisch beantwoorden in- of uitschakelen bij een 5324 IP-telefoon:**

- 1. Druk op <sup>B</sup>ER (TOEPASSINGEN).
- 2. Druk op de softtoets Nee totdat "Auto. beantw.?" verschijnt.
- 3. Ga op één van de volgende manieren te werk:
	- Druk op de toets **ZetAan** om de functie Automatisch beantwoorden in te schakelen.
	- Druk op de toets **ZetUit** om de functie Automatisch beantwoorden uit te schakelen.

#### **U beantwoordt als volgt een gesprek wanneer u de terugbeltoon hoort:**

• Begin te spreken. De handsfree-microfoon en -luidspreker van de telefoon verzenden en ontvangen geluid.

#### **Voer één van de volgende handelingen uit om een oproep te beëindigen:**

- Druk bij een 5324 IP-telefoon op de softtoets Ophangen.
- Druk op  $\otimes$  (ANNULEREN).
- Wacht totdat de beller ophangt.

### Telefoonboek

**U kunt als volgt het telefoonboek gebruiken:** 

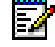

**Domerking:** U kunt de voornaam of de achternaam invoeren, of beide.

- 1. Druk op <sup>1</sup><sub>2</sub> (TOEPASSINGEN).
- 2. Druk op de softtoets Ja wanneer "Telefoonboek?" verschijnt.
	- Voer de naam van de gewenste persoon als volgt in:
	- Voor elke letter in de naam drukt u op de betreffende toets op het toetsenblok totdat de letter wordt weergegeven. Als u bijvoorbeeld de letter C nodig hebt, drukt u driemaal op het cijfer 2.
	- Als u een fout maakt, corrigeert u deze met de softtoets $\leftarrow$ .
	- Als de volgende letter van een naam bij dezelfde cijfertoets hoort als de voorgaande letter, drukt u op de softtoets  $\rightarrow$  voordat u verdergaat.
	- Druk zo nodig op de softtoets  $\rightarrow$  om een spatie in te voegen tussen de voor- en achternaam.
- 3. Druk op de softtoets **Opzoeken**.
	- Als de systeemoptie "Zoeken in telefoonboek Standaard naar gebruikerlocatie" is ingeschakeld op het systeem voor uw telefoon, wordt de zoekopdracht beperkt tot namen op dezelfde locatie als u. Anders wordt de hele telefoonlijst doorzocht.
	- Als de systeemoptie "Zoeken in telefoonlijst Gebruikerlocatie weergeven" is ingeschakeld, wordt de gebruikerlocatie getoond nadat de zoekfunctie van het telefoonboek de gevonden naam en lijstnummer heeft weergegeven. Op het scherm wordt elke twee seconden afwisselend de naam/het nummer en de locatie weergegeven.
- 4. Als geen naam of nummer wordt gevonden, bewerkt u de oorspronkelijke invoer. OF Druk op Opnieuw als de optie "Telefoonlijst met locatie" is ingeschakeld. ALLE LOCATIES? wordt weergegeven. Druk op Ja om de hele telefoonlijst te doorzoeken of druk op Nee
- om alleen naar namen op uw locatie te zoeken. Bewerk de naam en druk op Opzoeken.
- 5. Druk op de softtoets Volgende als er meerdere resultaten zijn.
- 6. Ga op één van de volgende manieren te werk:
	- Als u een gesprek wilt voeren, drukt u op de softtoets **Oproep**.
	- Als u de invoer wilt bewerken, drukt u op de softtoets **Opnw**.
	- Druk op <sup>1</sup>2 (TOEPASSINGEN) om te stoppen.

### Opnieuw kiezen

#### **U kunt als volgt het laatste nummer dat u handmatig hebt gekozen, opnieuw kiezen:**

- 1. Neem de hoorn van de haak (optioneel).
- 2. Druk op  $12\lambda$  (OPNIEUW KIEZEN).

### Opnieuw kiezen van opgeslagen nummer

#### **U slaat als volgt het nummer op dat u het laatst handmatig hebt gekozen:**

• Neem de hoorn van de haak en kies vervolgens de juiste functietoegangscode.

#### **U kiest als volgt een opgeslagen nummer opnieuw:**

• Neem de hoorn van de haak en kies vervolgens de juiste functietoegangscode.

### Toetsen voor verkort kiezen

U kunt toetsen voor verkort kiezen gebruiken om een oproep te plaatsen of om tijdens een gesprek een reeks cijfers te verzenden (druk bijvoorbeeld tijdens een gesprek op een toets Verkort kiezen om een wachtwoord van meerdere cijfers te verzenden).

#### **U kunt als volgt een opgeslagen nummer voor verkort kiezen gebruiken:**

- 1. Neem de hoorn van de haak.
- 2. Druk op een toets voor Verkort kiezen.

#### **Een nummer voor verkort kiezen opslaan:**

- 1. Druk op **FEP** (TOEPASSINGEN).
- 2. Druk op # of op de softtoets Nee totdat "Pers. toetsen?" verschijnt.
- 3. Druk op \* of op de softtoets Ja.
- 4. Druk op een persoonlijke toets die geen lijntoets is.
- 5. Druk op \* of op de softtoets Wijzigen.
- 6. Druk bij een 5324 IP-telefoon op de softtoets Ja.
- 7. Ga op één van de volgende manieren te werk:
	- Kies het gewenste nummer om een nieuw nummer in te voeren (druk op  $\Box \rightarrow$ (WACHTSTAND) na het invoeren van een cijfer, zodat er een pauze van een seconde wordt toegevoegd tijdens het kiezen; druk meerdere malen op  $\triangle \rightarrow$ (WACHTSTAND) als u de pauze langer wilt maken).
	- Druk op  $\sim$   $\sqrt{3\Omega}$  (DS./CONF) als u een trunk-flash wilt toevoegen. (Zie "Trunk-flash" voor meer informatie over het gebruik van deze functie).
- 8. Druk bij een 5312 IP-telefoon nogmaals op de persoonlijke toets.
- 9. Ga op één van de volgende manieren te werk:
	- Druk op **\*** of op de softtoets **Priv** om het nummer privé te maken.
	- Druk op **#** of op de softtoets **Opslaan** als u het nummer wilt laten weergeven.
- 10. Druk op **Ford (TOEPASSINGEN).**

### Verkort kiezen: persoonlijk

#### **U kunt als volgt een opgeslagen persoonlijk nummer voor verkort kiezen gebruiken:**

- 1. Neem de hoorn van de haak.
- 2. Kies de desbetreffende functietoegangscode.
- 3. Geef een indexnummer op tussen 00 and 09.

#### **U kunt als volgt een persoonlijk nummer voor verkort kiezen opslaan:**

- 1. Neem de hoorn van de haak.
- 2. Kies de desbetreffende functietoegangscode.
- 3. Geef een indexnummer op tussen 00 and 09.
- 4. Kies het nummer dat u wilt opslaan (druk op  $\Box \rightarrow$  (WACHTSTAND) tussen de cijfers zodat er een pauze van een seconde wordt toegevoegd tijdens het kiezen; druk meerdere malen op (WACHTSTAND) als u de pauze langer wilt maken).
- 5. Hang op.

### Handsfree-bediening

#### **U voert als volgt een handsfree-gesprek:**

- 1. Als u geen hoofdlijn wilt gebruiken, moet u op een lijnweergavetoets drukken. Opmerking: de beheerder moet lijnweergaven op de telefoon programmeren.
- 2. Kies het gewenste nummer.
- 3. U kunt spreken zodra de gebelde persoon opneemt. Met de handsfree-microfoon en -luidspreker van de telefoon kunt u geluid verzenden en ontvangen.

#### **U beantwoordt als volgt een handsfree-gesprek:**

- 1. Druk op de knipperende lijntoets.
- 2. Begin te spreken. Met de handsfree-microfoon en -luidspreker van de telefoon kunt u geluid verzenden en ontvangen.

#### **U beëindigt als volgt een handsfree-gesprek:**

Druk op  $\overline{\mathbb{Q}}$  (LUIDSPREKER).

#### **U schakelt als volgt de functie Dempen in tijdens een handsfree-gesprek:**

• Druk op (DEMPEN). Het lampje van de toets Dempen gaat branden.

#### **U schakelt als volgt de functie Dempen uit en gaat door met het gesprek:**

• Druk op (DEMPEN). Het lampje van de toets Dempen gaat UIT.

#### **U schakelt als volgt de handsfree-functie uit:**

Neem de hoorn van de haak.

#### **U schakelt als volgt de handsfree-functie weer in:**

- 1. Druk op  $\overline{\mathbb{Q}}$  (LUIDSPREKER).
- 2. Leg de hoorn op de haak.

### Meeluisteren

Met de functie Meeluisteren kunt u een gesprek voeren via de hoorn terwijl anderen in de nabije omgeving kunnen meeluisteren naar de gesprekspartner via de luidspreker in de telefoon. Wanneer de functie Meeluisteren is ingeschakeld, staat de handsfree-microfoon in de telefoon uit.

**U kunt als volgt anderen in de kamer laten meeluisteren naar uw gesprekspartner:** 

• Druk op de geprogrammeerde functietoets **Meeluisteren**

**U kunt als volgt de functie Meeluisteren uitschakelen en weer terugkeren naar een privé-gesprek:** 

• Druk op de geprogrammeerde functietoets **Meeluisteren**

**U kunt als volgt van een 'meeluistergesprek' een handsfree-gesprek maken zodat anderen in de kamer aan het gesprek kunnen deelnemen:** 

- 1. Druk op  $\overline{\mathbb{Q}}$  (LUIDSPREKER).
- 2. Leg de hoorn op de haak.
- 3. OPROEPEN AFHANDELEN.

### **Wachtstand**

#### **U plaatst als volgt een oproep in de wacht:**

Druk op 凸 <sub>(WACHTSTAND</sub>).

#### **U kunt als volgt een gesprek uit de wacht halen:**

- 1. Neem de hoorn van de haak.
- 2. Druk op de knipperende lijntoets.

#### **U haalt als volgt een gesprek op een andere telefoon uit de wacht:**

- Druk op de knipperende lijntoets.
- Kies de juiste functietoegangscode en het nummer van het station waarop het gesprek in de wacht is geplaatst.

### Dempen

Met de functie Dempen kunt u de hoorn, hoofdtelefoon of handsfree-microfoon van de telefoon tijdelijk uitzetten tijdens een gesprek.

#### **U schakelt als volgt de functie Dempen in tijdens een gesprek:**

Druk op  $\mathcal X$  (DEMPEN). Het lampje  $\mathcal X$  (DEMPEN) gaat branden.

#### **U schakelt als volgt het geluid opnieuw in en gaat door met het gesprek:**

• Druk op (DEMPEN). Het lampje (DEMPEN) gaat uit.

**Opmerking:** als u een gedempt handsfree-gesprek voert en u neemt de hoorn van de haak, wordt de microfoon van de hoorn automatisch ingeschakeld en gaat het lampje DEMPEN uit. OPMERKING VOOR GEBRUIKERS VAN RESILIENT 3300 ICP-SYSTEMEN: als de telefoon wordt overgeschakeld naar een secundair systeem terwijl de luidspreker of hoorn is gedempt (als de toets Dempen is verlicht), blijft het gesprek gedempt totdat u het gesprek hebt beëindigd.

### Doorschakelen

#### **U schakelt een actief gesprek als volgt door:**

- 1. Druk op  $\sim$   $\sqrt{322}$  (DS./CONF.).
- 2. Kies het nummer van de derde persoon.
- 3. Ga op één van de volgende manieren te werk:
	- Hang op om het doorschakelen te voltooien.
	- Kondig het doorschakelen aan door te wachten op antwoord, de derde persoon in te lichten en vervolgens op te hangen.
	- Druk op  $\otimes$  (ANNULEREN) om het doorschakelen te annuleren.

#### **U schakelt als volgt een actief gesprek door tijdens het gebruik van de hoofdtelefoon:**

- 1. Druk op  $\sim \sqrt{32}$  (DS./CONF.).
- 2. Kies het nummer van de derde persoon.
- 3. Druk op de functietoets Verbreken om het doorschakelen te voltooien.

### **Conferentie**

**U kunt als volgt een conferentie tot stand brengen als er al twee personen met elkaar in gesprek zijn of een andere partij toevoegen aan een bestaande conferentie:** 

- 1. Druk op  $\sim$   $\sqrt{32}$  (DS./CONF.).
- 2. Kies het nummer van de volgende persoon.
- 3. Wacht op een antwoord.
- 4. Druk op  $\sim$   $\sqrt{32}$  (DS./CONF.).

**U verlaat een telefonische conferentie als volgt:** 

Hang op of druk op  $\otimes$  (ANNULEREN).

### Conferentie splitsen

**Een conferentie splitsen en een privé-gesprek voeren met de oorspronkelijke persoon (alleen bij de 5312 IP-telefoon):** 

- 1. Druk op  $\sim \sqrt{32}$  (DS./CONF.).
- 2. Kies de desbetreffende functietoegangscode.

**Een conferentie splitsen en een privé-gesprek voeren met de oorspronkelijke persoon (alleen bij de 5324 IP-telefoon):** 

• Druk op de softtoets **Splitsen**.

### Gesprek dat in de wacht staat toevoegen (alleen bij de 5324 IP-telefoon)

#### **U verplaatst als volgt een gesprek in de wacht naar een andere lijnweergave:**

- 1. Druk op de toets van een beschikbare lijn.
- 2. Druk op de softtoets Parkeer.
- 3. Druk op de knipperende lijntoets.

**U voegt als volgt een gesprek in de wacht toe aan een bestaand gesprek of bestaande conferentie:** 

- 1. Druk op de softtoets Parkeer.
- 2. Druk op de knipperende lijntoets.

### Wisselen

#### **U belt als volgt een andere persoon wanneer u zich bevindt in een gesprek waarbij twee partijen zijn betrokken:**

- 1. Druk op  $\sim$   $\sqrt{32}$  (DS./CONF.).
- 2. Kies het gewenste nummer.

#### **U wisselt als volgt tussen de twee personen:**

• Druk op de functietoets **Wisselen** of op de softtoets **Wisselen**.

### Gespreksdoorschakeling

Met gespreksdoorschakeling kunt u inkomende oproepen doorschakelen naar een ander nummer. U kunt één van de volgende doorschakelopties selecteren:

- Bij Altijd worden alle inkomende oproepen altijd doorgeschakeld, ongeacht de status van de telefoon.
- Bij Int–Bez worden interne gesprekken doorgeschakeld wanneer uw telefoon in gesprek is.
- Bij Ext–Bez worden externe gesprekken doorgeschakeld wanneer uw telefoon in gesprek is.
- Bij GA-Int worden interne gesprekken doorgeschakeld nadat de telefoon enkele malen is overgegaan en u niet opneemt.
- Bij GA-Ext worden externe gesprekken doorgeschakeld nadat de telefoon enkele malen is overgegaan en u niet opneemt.

Ы. **Opmerking:** Zie Gespreksdoorschakeling: op afstand voor meer informatie over "Ik ben hier?".

#### **Gespreksdoorschakeling programmeren:**

- 1. Druk op <sup>be</sup> (TOEPASSINGEN).
- 2. Druk op # of op de softtoets Nee totdat "Doorschakeling?" verschijnt.
- 3. Druk op \* of op de softtoets Ja.
- 4. Druk op # of op de softtoets Volgende totdat het type doorschakeling dat u wilt instellen wordt weergegeven (zie hierboven).
- 5. Druk bij een 5324 IP-telefoon op \* of op de softtoets Controleren.
- 6. Als het nummer al is geprogrammeerd, drukt u op \* of op de softtoets Wijzigen.
- 7. Druk op \* of op de softtoets Program.
- 8. Kies het bestemmingsnummer. Druk op  $*$  of op de softtoets  $\leftarrow$  wanneer u een fout maakt om deze te corrigeren.
- 9. Druk op  $\bullet$  (OMLAAG) of op de softtoets Opslaan.

#### **De functie Gespreksdoorschakeling in- of uitschakelen (wanneer dit is geprogrammeerd):**

- 1. Druk op **12** (TOEPASSINGEN).
- 2. Druk op # of op de softtoets Nee totdat "Doorschakeling?" verschijnt.
- 3. Druk op \* of op de softtoets Ja.
- 4. Druk op # of op de softtoets Volgende totdat het type gesprekdoorschakeling wordt weergegeven.
- 5. Ga op één van de volgende manieren te werk:
	- Druk bij een 5312 IP-telefoon op **\*** (**Wijzigen**) en vervolgens op **#** (**ZetUit/ZetAan**)
	- Druk bij een 5324 IP-telefoon op de softtoets **Controleren**. Druk op de softtoets **Wijzigen**.
	- Druk op de softtoets **ZetAan** om de functie Doorschakeling in te schakelen of druk op de softtoets **ZetUit** om deze functie uit te schakelen.

### Gespreksdoorschakeling - op afstand (Ik ben hier)

#### **U schakelt als volgt gesprekken van een station op afstand door naar uw huidige locatie:**

- 1. Druk op **FEP** (TOEPASSINGEN).
- 2. Druk op # of op de softtoets **Nee** totdat "Doorschakeling?" verschijnt.
- 3. Druk op \* of op de softtoets **Ja**.
- 4. Druk op # of op de softtoets **Volgende** totdat "Ik ben hier" verschijnt.
- 5. Druk op \* of op de softtoets **Ja**.
- 6. Druk bij een 5312 IP-telefoon tweemaal op \* als een nummer reeds is geprogrammeerd.
- 7. Kies het toestelnummer van het station op afstand. Gebruik de # of de softtoets  $\leftarrow$  om een teken te verwijderen en het nummer te corrigeren.
- 8. Druk op (OMLAAG) of op de softtoets **Opslaan**.

#### **U annuleert als volgt Gespreksdoorschakeling - extern vanaf het station waarvan uit de externe doorschakeling was geplaatst:**

- 1. Neem de hoorn van de haak.
- 2. Kies de desbetreffende functietoegangscode.
- 3. Kies het toestelnummer van het station op afstand.
- 4. Hang op.

#### **U annuleert als volgt Gespreksdoorschakeling - extern vanaf het station dat werd doorgeschakeld:**

- 1. Druk op <sup>1</sup><sub>2</sub> (TOEPASSINGEN).
- 2. Druk op # of op de softtoets Nee totdat "Doorschakeling?" verschijnt.
- 3. Druk op \* of op de softtoets Ja.
- 4. Druk op \* of op de softtoets Controleren.
- 5. Druk op \* of op de softtoets Wijzigen.
- 6. Druk op # of op de softtoets ZetUit.
- 7. Druk op (TOEPASSINGEN).

### Gespreksdoorschakeling - keten beëindigen

#### **Ga als volgt te werk als u gesprekken niet meer wilt laten doorschakelen door het nummer van het doeltoestel:**

- 1. Neem de hoorn van de haak.
- 2. Kies de desbetreffende functietoegangscode.
- 3. Hang op.

#### **Ga als volgt te werk als u gesprekken weer wilt laten doorschakelen door het nummer van het doeltoestel:**

- 1. Neem de hoorn van de haak.
- 2. Kies de desbetreffende functietoegangscode.
- 3. Hang op.

### Gesprekdoorschakeling: gedwongen (alleen bij een 5324 IP-telefoon)

#### **U kunt als volgt een inkomende oproep gedwongen doorschakelen:**

• Druk op de softtoets **Doorschakelen**.

### Gespreksdoorschakeling - negeren

#### **U kunt als volgt een doorschakeling van gesprekken negeren en een station bellen:**

- 1. Neem de hoorn van de haak.
- 2. Kies de desbetreffende functietoegangscode.
- 3. Kies het toestelnummer.

### Berichten: adviestekst

Via adviesberichten kunt u een bericht selecteren dat op het display van uw telefoon wordt weergegeven, om mensen die bij u bureau langskomen te laten weten wat u aan het doen bent. U kunt kiezen uit verscheidene adviesberichten, zoals "Op vakantie", "In vergadering" of "Lunchen".

#### **U kunt als volgt Berichten: adviestekst inschakelen:**

- 1. Druk op <sup>be</sup>er (TOEPASSINGEN).
- 2. Druk indien nodig op de softtoets # of op Nee totdat "Adviesberichten?" verschijnt.
- 3. Druk op \* of op de softtoets Ja als "Adviesberichten?" wordt weergegeven.
- 4. Druk op # of op de softtoets Volgende tot het gewenste bericht verschijnt.
- 5. Druk op \* of op de softtoets ZetAan.

#### **U kunt als volgt Berichten: adviestekst uitschakelen:**

- 1. Druk op <sup>be</sup>er (TOEPASSINGEN).
- 2. Druk indien nodig op de softtoets # of op Nee totdat "Adviesberichten?" verschijnt.
- 3. Druk op \* of op de softtoets Ja als "Adviesberichten?" wordt weergegeven.
- 4. Druk op \* of op de softtoets ZetUit.

### Berichten: terugbellen

**U laat als volgt een terugbelbericht achter wanneer u de ingesprektoon of terugbeltoon hoort:** 

• Druk op (BERICHT) of druk bij een 5324 IP-telefoon op de softtoets **Terugbellen**.

#### **Reageren op een indicatie dat een bericht wacht op uw 5312 IP-telefoon:**

- 1. Druk op  $\mathbb{Z}$  (BERICHT).
- 2. Als u een wachtwoord moet invoeren, voert u uw wachtwoord in.
- 3. Voer een van de volgende of alle volgende handelingen uit:
	- Druk op # om de afzender van het bericht te bellen.
	- Druk op \* om het bericht te wissen.

#### **Reageren op een indicatie dat een bericht wacht op uw 5324 IP-telefoon:**

- 1. Druk op  $\mathbb{Z}$  (BERICHT).
- 2. Als u een wachtwoord moet invoeren, voert u uw wachtwoord in (en drukt u op de softtoets Invoer indien beschikbaar).
- 3. Druk op de softtoets Ja en voer een van de volgende of alle volgende handelingen uit:
	- Druk op de softtoets **Meer** als u het tijdstip wilt zien waarop het bericht is verzonden.
	- Druk tweemaal op de softtoets **Meer** als u het nummer van de beller wilt zien.
	- Druk op de softtoets **Oproep** als u de afzender van het bericht wilt bellen.
	- Druk op de softtoets **Wissen** als u het bericht wilt wissen.
	- Druk op (BERICHT) om het volgende bericht te bekijken.

Een wachtwoord (maximaal 7 cijfers, geen 0) instellen, wijzigen of wissen (alleen bij een 5324 IP-telefoon):

- 1. Druk op <sup>1</sup><sub>2</sub> (TOEPASSINGEN).
- 2. Druk op de softtoets Nee totdat "Nieuw wachtwoord?" wordt weergegeven.
- 3. Druk op de softtoets Ja.
- 4. Ga op één van de volgende manieren te werk:
	- Als u een nieuw wachtwoord wilt invoeren, voert u uw wachtwoord in.
	- Als u het wachtwoord wilt wijzigen of wissen, voert u uw huidige wachtwoord in.
- 5. Druk op de softtoets Invoer.
- 6. Voer een van de volgende handelingen uit als u het wachtwoord wilt wijzigen of wissen:
	- Als u uw wachtwoord wilt wijzigen, voert u een nieuw wachtwoord in en drukt u op de softtoets **Invoer**.
	- Als u het wachtwoord wilt wissen, voert u 0 in.
- 7. Voer uw nieuwe wachtwoord opnieuw in.
- 8. Als u een wachtwoord instelt of wijzigt, voert u uw wachtwoord in en drukt u op de softtoets Invoer.
- 9. Druk op <sup>1</sup>2 (TOEPASSINGEN).

### Berichten: terugbellen annuleren

#### **U kunt als volgt een verzoek om terug te bellen annuleren:**

- 1. Neem de hoorn van de haak.
- 2. Kies de desbetreffende functietoegangscode.
- 3. Kies het nummer van het gebelde station.
- 4. Hang op.

### Berichten: alle verzoeken voor terugbellen annuleren

#### **U kunt als volgt alle verzoeken om terug te bellen annuleren:**

- 1. Neem de hoorn van de haak.
- 2. Kies de desbetreffende functietoegangscode.
- 3. Hang op.

## ANDERE FUNCTIES GEBRUIKEN

### **Accountcodes**

#### **U gebruikt als volgt geforceerde accountcodes:**

- 1. Neem de hoorn van de haak.
- 2. Kies de cijfers van de accountcode.
- 3. Druk op #.

#### **Een accountcode invoeren tijdens een gesprek op een 5312 IP-telefoon:**

- 1. Druk op  $\sim$   $\sqrt{32}$  (DS./CONF.).
- 2. Kies de desbetreffende functietoegangscode.
- 3. Kies de cijfers van de accountcode.
- 4. Druk op #.
- 5. Druk op  $\otimes$  (ANNULEREN).

#### **Een accountcode invoeren tijdens een gesprek op een 5324 IP-telefoon:**

- 1. Druk op **Ford** (TOEPASSINGEN).
- 2. Druk op de softtoets Ja.
- 3. Kies de cijfers van de accountcode.
- 4. Druk op de softtoets Opslaan.
- 5. Ga op één van de volgende manieren te werk:
	- Druk op de softtoets **Ja** voor een gecontroleerde accountcode.
	- Druk op de softtoets **Nee** voor een niet-gecontroleerde accountcode.

### Wachtstand - Extern ophalen

#### **U kunt als volgt een gesprek ophalen dat in de wachtstand is gezet door de telefonist:**

- 1. Neem de hoorn van de haak.
- 2. Kies de desbetreffende functietoegangscode.
- 3. Kies de cijfers die de telefonist heeft genoemd.

### In wacht

Met de functie In wacht kunt u een gesprek in de wacht zetten. Vervolgens kunt u of iemand anders het gesprek uit de wacht halen vanaf elk toestel in het systeem. Nadat een gesprek in de wacht is gezet, kunt u automatisch worden verbonden met een oproepsysteem zodat u de gewenste persoon kunt informeren over het gesprek.

#### **U kunt als volgt een actief gesprek in de wacht zetten:**

- 1. Ga op één van de volgende manieren te werk:
	- Druk op de functietoets **In wacht** (moet zijn geprogrammeerd).
	- Druk op (DS./CONF.) en kies vervolgens \*7#. Op het display ziet u WACHT@, gevolgd door de bestemming en de wachtrij-index (indien van toepassing). Voorbeeld: WACHT@ 1234 @ 02.
- 2. Kies het nummer van de telefoonlijst waarbij u het gesprek in de wacht wilt zetten (niet nodig als het nummer is geprogrammeerd onder de functietoets In wacht).
- 3. Als u een gebruiker wilt laten weten dat een gesprek voor hem of haar in de wacht staat, gaat u op één van de volgende manieren te werk:
	- Als automatisch oproepen is ingeschakeld, kondigt u het gesprek aan, evenals de cijfers op het display waarmee het gesprek uit de wacht kan worden gehaald.
	- Als automatisch oproepen niet is ingeschakeld, drukt u op de geprogrammeerde toets **Oproep** of kiest u \*\*9, gevolgd door het nummer van de oproepzone (indien nodig). Kondig vervolgens de oproep aan evenals de cijfers waarmee het gesprek uit de wacht kan worden gehaald. Deze cijfers worden weergegeven op het display.

**Opmerking:** oproepen via een luidspreker is niet toegestaan als u handsfree belt. U moet de hoorn of de hoofdtelefoon gebruiken.

#### **U kunt als volgt een gesprek uit de wacht ophalen:**

- 1. Ga op één van de volgende manieren te werk:
	- Kies de desbetreffende functietoegangscode.
	- Druk op de functietoets **Uit wacht halen** (moet zijn geprogrammeerd).
- 2. Kies het nummer van de telefoonlijst waarbij het gesprek in de wacht staat (niet nodig als het nummer is geprogrammeerd onder de functietoets In wacht).
- 3. Als er onder het nummer meerdere gesprekken in de wacht staan, kiest u het tweecijferige indexnummer om een specifiek gesprek op te halen. Met # kunt u het gesprek ophalen dat het langste in de wacht staat.

### Oproep beantwoorden

#### **U kunt als volgt een oproep die binnenkomt op een ander toestel in uw pickup-groep beantwoorden:**

- 1. Neem de hoorn van de haak.
- 2. Druk op de functietoets Overnemen of op de softtoets Overn.

#### **U kunt als volgt een oproep die binnenkomt op een toestel buiten uw pickup-groep beantwoorden:**

- 1. Neem de hoorn van de haak.
- 2. Kies de desbetreffende functietoegangscode.
- 3. Kies het nummer van het station dat overgaat.

### Parkeren

**U kunt als volgt wachten op het vrijkomen van een station dat in gesprek is:** 

• Druk op de functietoets **Wachten** of op de softtoets **Wachten**.

**U kunt als volgt een oproep opnemen wanneer u de parkeertoon hoort:** 

• Druk op de functietoets **Wisselen** of op de softtoets **Wisselen**.

### Niet storen

**U schakelt als volgt de functie Niet storen in of uit:** 

• Druk op de **Niet storen** toets.

**U kunt als volgt de functie Niet storen inschakelen vanaf een station op afstand:** 

- 1. Neem de hoorn op.
- 2. Kies de desbetreffende functietoegangscode.
- 3. Kies het nummer van het station waarvoor u Niet storen wilt inschakelen.
- 4. Hang op.

#### **De functie Niet storen uitschakelen vanaf een station op afstand:**

- 1. Neem de hoorn op.
- 2. Kies de desbetreffende functietoegangscode.
- 3. Kies het nummer van het station waarop Niet storen is ingeschakeld.
- 4. Hang op.

### Negeren

**U kunt als volgt de functie Negeren gebruiken wanneer u een ingesprektoon of toon voor niet storen krijgt:** 

• Druk op de **Inbreken** toets.

### Oproep

#### **U kunt als volgt de functie Oproepen gebruiken:**

- 1. Neem de hoorn op.
- 2. Druk op de functietoets Pager.
- 3. Kies het nummer van de oproepzone (indien nodig).
- 4. Kondig de oproep aan.

### Directe oproep

Met de functie Directe oproep kunt u een persoon oproepen via de handsfree-luidspreker van de gebelde persoon. Als bij de opgeroepen persoon de functie Aankondiging via luidspreker is ingeschakeld, is de oproep hoorbaar, ook wanneer die persoon een gesprek voert via de hoorn of de hoofdtelefoon. Als de opgeroepen persoon de functie Handsfree beantwoorden heeft ingeschakeld en op de telefoon heeft geactiveerd, wordt met uw oproep automatisch een handsfree-gesprek tot stand gebracht met de opgeroepen persoon.

#### **U roept als volgt iemand op:**

- 1. Neem de hoorn van de haak.
- 2. Druk op de functietoets voor Directe oproep of kies de juiste functietoegangscode.
- 3. Kies het toestelnummer.
- 4. Spreek na de toon met de gekozen persoon.

Of de functie Handsfree beantwoorden is ingeschakeld en geactiveerd op de telefoon bepaalt hoe u een directe oproep beantwoordt. Zie hiervoor één van de volgende procedures in deze handleiding:

- Directe oproep handsfree beantwoorden ingeschakeld
- Directe oproep handsfree beantwoorden uitgeschakeld

### Directe oproep - handsfree beantwoorden ingeschakeld

Wanneer u een directe oproep ontvangt, wordt met de functie Handsfree beantwoorden automatisch een handsfree-gesprek tot stand gebracht nadat de telefoon éénmaal is overgegaan. De systeembeheerder kan de functie Handsfree beantwoorden in- en uitschakelen op de telefoon. Als de systeembeheerder de functie heeft ingeschakeld, kunt u deze functie zelf via de telefoon activeren of deactiveren.

#### **U activeert als volgt de functie Handsfree beantwoorden:**

- Druk eenmaal op  $\mathbb A$  (DEMPEN) als de telefoon niet actief is. Het lampje van de toets **DEMPEN** knippert om aan te geven dat de functie Handsfree beantwoorden is geactiveerd.
- Wanneer u een directe oproep ontvangt, gaat het lampje van de toets **DEMPEN** uit en wordt automatisch een handsfree-gesprek tot stand gebracht.

#### **U deactiveert als volgt de functie Handsfree beantwoorden:**

- Druk eenmaal op de knipperende toets (DEMPEN) Het lampje van de toets **DEMPEN** gaat uit.
- Zie "Directe oproep handsfree beantwoorden uitgeschakeld" elders in deze handleiding wanneer u een directe oproep wilt beantwoorden als de functie Handsfree beantwoorden is uitgeschakeld.

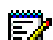

**Opmerking:** de functie Handsfree beantwoorden staat standaard UIT op de telefoon.

Als de toets  $\mathbb A$  (DEMPEN) UIT staat wanneer uw toestel niet-actief is, betekent dit dat de functie Handsfree beantwoorden is uitgeschakeld.

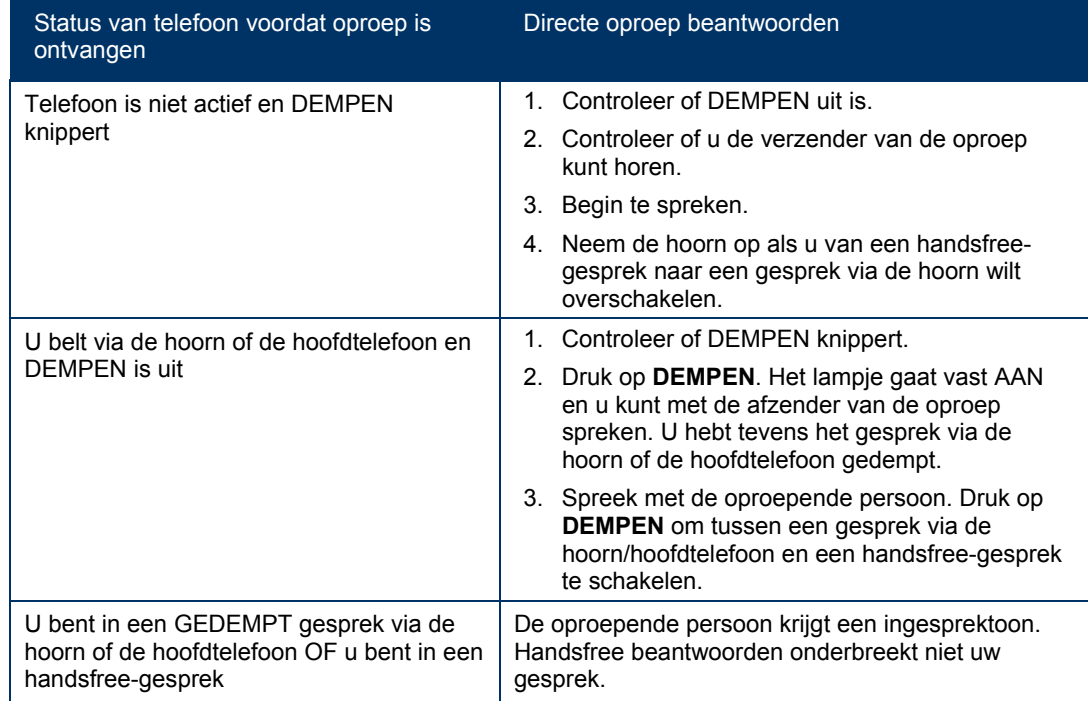

#### **U beantwoordt als volgt een oproep via Handsfree beantwoorden:**

#### **U beëindigt als volgt een gesprek na Handsfree beantwoorden:**

Druk op  $\overline{\mathbb{Q}}$  (LUIDSPREKER) of op  $\otimes$  (ANNULEREN).

**Opmerking:** Als het handsfree-gesprek na een directe oproep is beëindigd, brandt het lampje van de toets **DEMPEN** weer op dezelfde wijze als voor het gesprek.

### Directe oproep - handsfree beantwoorden uitgeschakeld

De functie Handsfree beantwoorden wordt door de systeembeheerder in- en uitgeschakeld en door uzelf op de telefoon geactiveerd en gedeactiveerd.

Zie *Directe oproep: handsfree beantwoorden ingeschakeld* in deze handleiding om de functie handsfree beantwoorden uit te schakelen. Als de functie Handsfree beantwoorden op de telefoon is gedeactiveerd en u een directe oproep ontvangt, wordt de directe oproep aangegeven doordat de telefoon eenmaal overgaat.

#### **U beantwoordt als volgt een gesprek bij een directe oproep als de functie Handsfree beantwoorden is uitgeschakeld:**

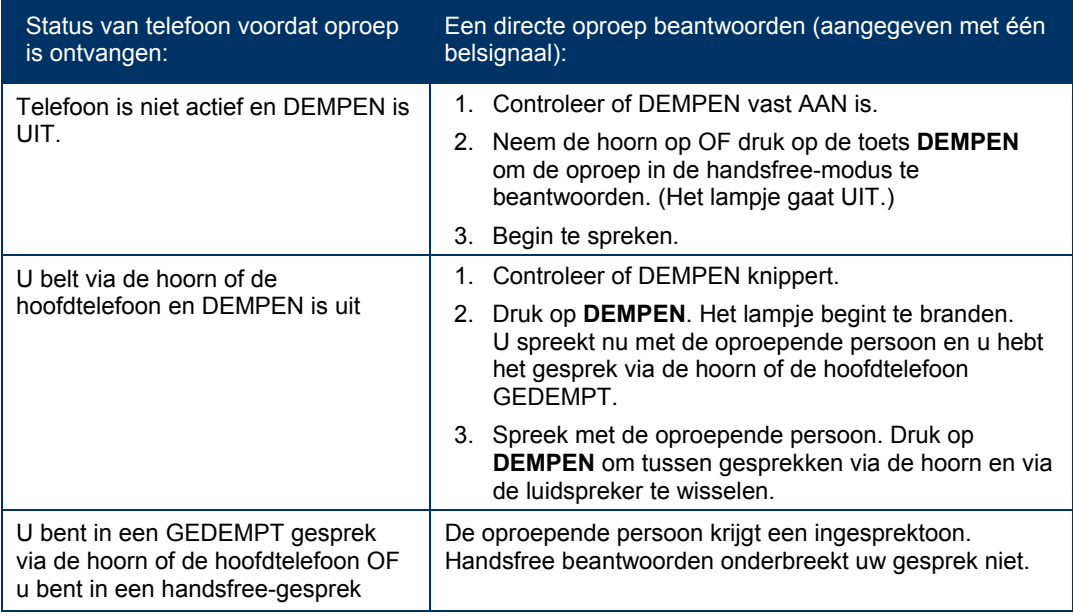

#### **Voer één van de volgende handelingen uit om een directe oproep te beëindigen:**

- Leg de hoorn op de haak om een gesprek via de hoorn te beëindigen.
- Druk op  $\overline{\mathbb{Q}}$  (LUIDSPREKER) om een handsfree-gesprek te beëindigen.
- Druk op  $\otimes$  (ANNULEREN).

**Opmerking:** Als het handsfree-gesprek na een directe oproep is beëindigd, brandt het lampje van de toets **DEMPEN** weer op dezelfde wijze als voor het gesprek.

### Directe spraakoproep

Met de functie Directe spraakoproep kunt u een handsfree-gesprek in twee richtingen opzetten op een ander toestel, ongeacht of hierop Handsfree beantwoorden of Automatisch beantwoorden is ingeschakeld. Alleen toestellen die door de systeembeheerder zijn geprogrammeerd voor het ontvangen van directe spraakoproepen kunnen worden gebeld met deze functie.

#### **U plaatst als volgt een directe spraakoproep:**

- 1. Neem de hoorn op.
- 2. Kies \*93.
- 3. Kies het gewenste toestel.
- 4. Spreek met de gebelde persoon.

### Herinnering met tijdsinstelling (alleen bij een 5324 IP-telefoon)

#### **U programmeert als volgt een herinnering:**

- 1. Druk op <sup>B</sup>ed (TOEPASSINGEN).
- 2. Druk op de softtoets Nee totdat "Herinnering?" wordt weergegeven.
- 3. Druk op de softtoets Ja.
- 4. Voer de tijd in (in 24-uursnotatie).
- 5. Druk op de softtoets Opslaan.

#### **U kunt als volgt een ingestelde herinnering weergeven, wijzigen en/of annuleren:**

- 1. Druk op **FEP** (TOEPASSINGEN).
- 2. Druk op de softtoets Nee totdat "Herinnering?" wordt weergegeven.
- 3. Druk op de softtoets Ja.
- 4. Ga op één van de volgende manieren te werk:
	- Als u de herinnering wilt wijzigen, drukt u op **Wijzig**, voert u de nieuwe tijd in en drukt u op de softtoets **Opslaan**.
	- Als u een herinnering wilt annuleren, drukt u op de softtoets **Wissen**.
	- Druk op <sup>t</sup>e (TOEPASSINGEN) om te stoppen zonder de herinnering te annuleren.

#### **U bevestigt als volgt een herinnering wanneer de telefoon eenmaal overgaat:**

• Druk op de softtoets **Bevest**.

### Gebruik van de hoofdtelefoon

#### **U schakelt als volgt de hoofdtelefoonmodus in:**

• Druk op de functietoets **Hoofdtelefoon**.

#### **U beantwoordt als volgt een oproep (wanneer Automatisch beantwoorden is uitgeschakeld):**

• Druk op de knipperende lijntoets.

#### **U hangt als volgt op:**

• Druk op  $\otimes$  (ANNULEREN).

#### **U dempt als volgt de microfoon van de hoofdtelefoon:**

• Druk op de toets  $\tilde{M}$  (DEMPEN). Het lampie gaat branden.

#### **U schakelt als volgt het geluid opnieuw in en gaat door met het gesprek:**

• Druk op de toets  $\stackrel{M}{\sim}$  (DEMPEN). Het lampje gaat uit.

### Gebruik van de hoofdtelefoon

#### **De hoofdtelefoonmodus in- of uitschakelen:**

• Druk op de functietoets **Hoofdtelefoon**.

#### **Een oproep beantwoorden:**

• Druk op de knipperende lijnweergavetoets.

#### **De microfoon van de hoofdtelefoon dempen:**

• Druk op de functieschakelaar van de koptelefoon en houd deze ingedrukt.

#### **U hangt als volgt op:**

• Druk op  $\otimes$  (ANNULEREN)

#### **De hoofdtelefoonmodus uitschakelen:**

• Druk op de functietoets **Hoofdtelefoon**.

### Muziek

**Muziek in- en uitschakelen bij de 5312 IP-telefoon wanneer deze niet actief is:** 

• Druk op de functietoets **Muziek**.

**Muziek in- en uitschakelen bij de 5324 IP-telefoon wanneer deze niet actief is:** 

- 1. Druk op (TOEPASSINGEN).
- 2. Druk op de softtoets Nee totdat "Muziek?" wordt weergegeven.
- 3. Ga op één van de volgende manieren te werk:
	- Druk op de functietoets **Aanzetten** om de muziek in te schakelen.
	- Druk op de functietoets **Uitzetten** om de muziek uit te schakelen.
- 4. Druk op **C** (TOEPASSINGEN).

### Groepsoproep / "Meet Me" (ontmoet me) beantwoorden

Met Groepsoproep kunt u een groep telefoons oproepen via de ingebouwde luidsprekers. U kunt behoren tot maximaal drie oproepgroepen, waarbij één groep wordt aangewezen als uw primaire groep. Wanneer u moet reageren op een groepsoproep, maar niet weet wie of welk toestelnummer u heeft opgeroepen, gebruikt u de functie Meet Me beantwoorden. Nadat u een oproep hebt ontvangen, hebt u maximaal 15 minuten de tijd om de functie "Meet Me" (ontmoet me) beantwoorden te gebruiken.

#### **U plaats als volgt een groepsoproep:**

- 1. Neem de hoorn van de haak.
- 2. Druk op Directe oproep of kies de juiste functietoegangscode.
- 3. Ga op één van de volgende manieren te werk:
	- Als u uw primaire oproepgroep wilt oproepen, drukt u op **#**.
	- Als u een specifieke oproepgroep wilt oproepen, kiest u het lijstnummer van de oproepgroep.
- 4. Spreek na de toon met de gekozen persoon.

#### **Op een groepsoproep reageren met de functie "Meet Me" (ontmoet me) beantwoorden:**

- 1. Neem de hoorn op.
- 2. Kies de desbetreffende functietoegangscode.
- 3. Ga op één van de volgende manieren te werk:
	- Als u wilt reageren op een oproep van uw primaire oproepgroep, drukt u op **#**.
	- Als u op een oproep van een specifieke oproepgroep wilt reageren, kiest u het lijstnummer van de oproepgroep.

### Telefoon vergrendelen

Met Telefoon vergrendelen wordt de toegang tot de functies op een telefoon geblokkeerd, met de volgende uitzonderingen:

- het toestel ontgrendelen via de PIN van een gebruiker
- ondersteuning voor aanmelding bij en afmelding van Hot Desk, en
- ondersteuning voor Melding noodoproep.

Telefoon vergrendelen heeft geen effect bij inkomende oproepen maar beperkt uitgaande oproepen, met de volgende uitzonderingen:

- oproepen naar trunkroutes voor noodoproepen, en
- lokale operators.

De meeste toetsen op het apparaat zijn uitgeschakeld, met uitzondering van het toetsenblok en de volumetoetsen. De volgende functies en toetsen zijn uitgeschakeld:

- Menutoegang
- Softtoetsen
- Toetsen voor functietoegang
- Functietoegangscodes, en
- **Accountcodes**

**Opmerking:** softtoetsen worden wel weergegeven, maar zijn uitgeschakeld. De softtoetsen voor Hot Desking blijven echter ingeschakeld. De toegangstoetsen voor de functie Telefoon vergrendelen, Aanmelding Hot Desking en Melding noodoproep zijn nog steeds beschikbaar. Menu biedt melding van noodoproepen, als deze uitstaan.

Controleer het volgende voordat u een toestel vergrendelt:

- het toestel moet inactief zijn (er mag geen oproep actief zijn)
- er mogen geen oproepen in de wacht staan of in de wacht zijn geplaatst voor consultatie op een lijnweergave
- de hoofdtelefoonmodus mag niet actief zijn.

#### **U kunt Telefoon vergrendelen als volgt activeren:**

• Druk op de functietoets **Telefoon vergrendelen** of voer functietoegangscode voor Telefoon vergrendelen in.

#### **U kunt Telefoon vergrendelen als volgt deactiveren:**

- Druk op de functietoets **Telefoon vergrendelen** of voer functietoegangscode voor Telefoon ontgrendelen in.
- Voer uw gebruikers-PIN in om het toestel te ontgrendelen.

**Opmerking:** Als geen gebruikers-PIN is toegewezen, voert u # in als u wordt gevraagd om de PIN voor het ontgrendelen van de telefoon.

### PIN gebruiker (alleen 5324 IP-telefoon)

Een persoonlijk identificatienummer (PIN) stelt een gebruiker in staat zich als Hot Deskgebruiker of algemene SIP-gebruiker aan te melden bij een toestel. Het wordt tevens gebruikt voor het deactiveren van de functie Telefoon vergrendelen. Een PIN moet 0 tot 8 cijfers lang zijn. Alleen cijfers (0 t/m 9) zijn toegestaan. De standaard-PIN is leeg (lengte nul).

Gebruikers hebben één algemene PIN die kan worden gebruikt voor alle vereiste functies.

De gebruikers-PIN heeft in eerste instantie de lengte nul, waardoor een gebruiker bijvoorbeeld een telefoon kan ontgrendelen met een blanco PIN voor Telefoon vergrendelen. De PIN moet minimaal één cijfer lang zijn om de gebruikers-PIN te kunnen instellen.

#### **U kunt als volgt de gebruikers-PIN wijzigen:**

- 1. Druk op **Ford (TOEPASSINGEN).**
- 2. Druk op Nee totdat "Gebruikers-PIN instellen?" wordt weergegeven.
- 3. Druk op de softtoets Ja of op de softtoets voor de gebruikers-PIN.
- 4. Voer bij de aanwijzing "Voer oude PIN in" uw oude gebruikers-PIN in.
- 5. Druk op Enter.
- 6. Voer bij de aanwijzing "Voer nieuwe PIN in" uw nieuwe PIN in. Gebruik de toets Pijl links om fouten te corrigeren. De PIN mag alleen de cijfers 0 t/m 9 bevatten en kan 0 tot 8 tekens lang zijn.
- 7. Druk op Enter.
- 8. Voer bij de aanwijzing voor het controleren van de PIN nogmaals uw nieuwe PIN in. Het toestel geeft aan of de bewerking is geslaagd of mislukt.
- 9. Druk op <sup>8</sup><sup>2</sup> (TOEPASSINGEN) om de menusessie te beëindigen.

### Trunk-flash

Met de functie Trunk-flash hebt u toegang tot de Centrex-functies (indien beschikbaar) terwijl u een extern gesprek voert.

#### **U voert als volgt een trunk-flash uit wanneer u een extern gesprek voert:**

- 1. Druk op  $\sim$   $\sqrt{32}$  (DS./CONF.).
- 2. Kies de juiste functietoegangscode voor enkele flash of dubbele flash.
- 3. Wacht op de kiestoon.
- 4. Kies de toegangscode voor de Centrex-functie.

### Een gesprek opnemen

Met deze functie kunt u telefoongesprekken opnemen via het voicemailsysteem. **Opmerking**: In sommige rechtsgebieden bent u wettelijk verplicht om de andere partij op de hoogte te brengen van het feit dat u het gesprek opneemt. Neem voor specifieke instructies contact op met uw systeembeheerder.

**U start als volgt de opname tijdens een gesprek met twee partijen:** 

• Druk op de toets **Gesprek opnemen**. (Zie Functietoetsen elders in deze handleiding voor aanwijzingen over het programmeren van een toets **Gesprek opnemen** op uw telefoon.)

EZ. **Opmerking:** Het systeem kan zodanig worden geprogrammeerd dat externe gesprekken automatisch worden opgenomen wanneer u of de ander antwoordt.

#### **Om de opnamefunctie te gebruiken bij de 5312 IP-telefoon, moet u een van de volgende of alle volgende handelingen uitvoeren:**

- Als u een opname wilt stoppen en opslaan, drukt u op de functietoets **Gesprek opnemen**.
- Als u een opname wilt stoppen en wissen, drukt u op  $\otimes$  (ANNULEREN).

#### **Om de opnamefunctie te gebruiken bij de 5324 IP-telefoon, moet u een van de volgende of alle volgende handelingen uitvoeren:**

- Als u de opname wilt onderbreken, drukt u op de softtoets **Pauze**.
- Als u de opname na de onderbreking wilt hervatten, drukt u op de softtoets **Doorgaan**.
- Als u een opname wilt stoppen zonder deze op te slaan, drukt u op de softtoets **Wissen** of op  $\otimes$  (ANNULEREN).
- Als u een opname wilt stoppen en opslaan, drukt u op de softtoets **Opslaan**.

Wanneer u het gesprek in de wacht zet, wordt de opname opgeslagen. Wanneer u het gesprek uit de wacht haalt, wordt een nieuwe opname gestart. Afhankelijk van de programmering van het systeem kan een gesprek ook worden opgeslagen wanneer u ophangt of wanneer u op  $\sim$   $\frac{150}{150}$  (DS./CONF.) of op een DSS-toets drukt.

#### **U kunt als volgt een opname beluisteren:**

- 1. Neem de hoorn van de haak.
- 2. Open uw voicemailbox.
- 3. Volg de aanwijzingen om de opname te zoeken.

### Hot Desking

Via Hot Desking kunt zich bij het telefoonsysteem aanmelden vanaf elke telefoon die als Hot Desk is ingesteld. U krijgt een toestelnummer voor Hot Desk toegewezen waarmee u zich bij een telefoon kunt aanmelden. Uw nummers voor verkort kiezen, functietoetsen, doorschakelinstellingen, lijnweergaven en zelfs de taalvoorkeur voor het scherm zijn dan automatisch op de telefoon beschikbaar. Als u na de aanmelding telefooninstellingen wijzigt (en bijvoorbeeld een nummer voor verkort kiezen toevoegt), worden de wijzigingen automatisch opgeslagen in uw persoonlijke profiel. Uw profiel wordt geactiveerd door aanmelding op elke telefoon die ondersteuning biedt voor Hot Desking.

**Demerking:** In een profiel voor Hot Desking kunnen 13 programmeerbare toetsen worden opgenomen. Als u zich aanmeldt bij een telefoon die minder toetsen heeft, worden de resterende toetsen "verborgen". De functies van deze extra toetsen gaan niet verloren; de toetsen zijn alleen niet beschikbaar.

#### **U bij een 5312 IP-telefoon voor Hot Desking aanmelden (het toestel mag niet bezet zijn):**

- 1. Kies de desbetreffende functietoegangscode.
- 2. Druk op \*.
- 3. Voer uw toestelnummer voor Hot Desk in.
- 4. Druk op \*.

#### **U afmelden bij een 5312 IP-telefoon voor Hot Desking (het toestel mag niet bezet zijn):**

- 1. Kies de desbetreffende functietoegangscode.
- 2. Druk op #.
- 3. Druk op \*.

#### **U bij een 5324 IP-telefoon voor Hot Desking aanmelden (het toestel mag niet bezet zijn):**

- 1. Druk op de softtoets HotDesk.
- 2. Druk op de softtoets Aanmelden.
- 3. Voer uw Hot Desk-toestelnummer in.
- 4. Druk op de softtoets OK.

#### **U afmelden bij een 5324 IP-telefoon voor Hot Desking (het toestel mag niet bezet zijn):**

- 1. Druk op de softtoets HotDesk.
- 2. Druk op de softtoets Afmelden.
- 3. Druk op de softtoets Bevestigen.

**Opmerking:** Uw profiel kan maar op één toestel tegelijk actief zijn. Als u zich bij een ander toestel aanmeldt zonder dat u zich hebt afgemeld bij het eerste toestel, wordt uw profiel op de eerste telefoon automatisch gedeactiveerd.

### Externe afmelding voor Hot Desk

Als een gebruiker vergeten is zich af te melden bij een Hot Desk-toestel, kan hij of zij zich afmelden vanaf elke telefoon die afmelden op afstand bij Hot Desk ondersteunt.

#### **U meldt zich als volgt op afstand af bij een Hot Desk-telefoon:**

- 1. Kies de desbetreffende functietoegangscode.
- 2. Bel het extensienummer van de gebruiker van de hot desk waarvan u zich af wilt melden.

### Oproep markeren

Met de functie Gesprek markeren kunt u aangeven dat u het slachtoffer bent van een gesprek met een bedreigend of kwaadwillig persoon. Met deze markering kan uw systeembeheerder of telefoonbedrijf de bron van het gesprek identificeren en deze informatie doorgeven aan de juiste medewerkers of autoriteiten. **VOORZICHTIG**: Wanneer gesprekken met niet-kwaadwillige personen worden gemarkeerd, kunnen boetes of andere straffen worden opgelegd.

#### **U kunt als volgt een bedreigend gesprek markeren:**

- Druk op de functietoets **Gesprek van label voorzien** terwijl het gesprek gaande is. Raadpleeg 'Functietoetsen' elders in deze handleiding voor informatie over het programmeren van een functietoets **Gesprek van label voorzien** op uw telefoon. –OF–
- Druk op (**DS**/**CONF**) en kies de desbetreffende functietoegangscode.

Wanneer het gesprek op succesvolle wijze is gemarkeerd, wordt "Dank u" weergegeven op het display; anders wordt "Niet toegestaan" weergegeven. **Opmerking**: Oproepen markeren kan alleen worden gebruikt tijdens actieve gesprekken tussen twee personen. Gesprekken die in de wacht staan en conferentiegesprekken kunnen niet worden gemarkeerd.

### Gesprekshistorie

Met de functie Gesprekshistorie kunt u de namen (indien beschikbaar) en de telefoonnummers van gemiste gesprekken, beantwoorde binnengekomen externe gesprekken en uitgaande externe gesprekken bijhouden. Deze functie werkt automatisch nadat hij op de telefoon is ingeschakeld door uw systeembeheerder.

#### **De gesprekshistorie weergeven en gespreksgegevens bekijken:**

- 1. Druk op de functietoets Gesprekshistorie. Het totaal aantal gemiste oproepen wordt tussen haakjes ( ) vermeld en het aantal nieuwe gemiste oproepen wordt aangegeven met een \*.
- 2. Als u door de lijst met gemiste gesprekken wilt bladeren, drukt u op  $*$  of op de softtoets Ja en vervolgens op  $\bigodot$  (OMHOOG) en  $\bigodot$  (OMLAAG) om door de lijst te bladeren.
- 3. Als u de beantwoorde of uitgaande gesprekken wilt bekijken, drukt u op # of op de softtoets Nee (eenmaal voor beantwoorde en tweemaal voor uitgaande gesprekken) en vervolgens op de toetsen (OMHOOG) en (OMLAAG) om door de lijst te bladeren.

4. Als u het nummer van de beller wilt zien, drukt u op # of op de softtoets Opties. Wanneer het scherm met opties wordt weergegeven, drukt u op \* of op de softtoets Details om het nummer weer te geven. Druk op # of op de softtoets Volgende om de tijd en datum van het gesprek weer te geven.

#### **U kunt als volgt terugbellen:**

- 1. Kies het gesprek waarvan u het nummer wilt terugbellen.
- 2. Ga op één van de volgende manieren te werk:
	- Als het een intern gesprek betreft en de naam van de beller bekend is, drukt u op **\*** of op de softtoets **Bel**. Voor onbekende nummers wordt de optie **Bellen** niet weergegeven.
	- Als het een extern gesprek betreft en u externe gesprekken gewoonlijk vooraf laat gaan door bijvoorbeeld een 9, is het systeem waarschijnlijk zo door de systeembeheerder geprogrammeerd dat de 9 voor u wordt ingevoegd. Als dat het geval is, wordt het gesprek onmiddellijk gestart als u op **\*** of op de softtoets **Bel** drukt. Soms zal het voor het systeem niet mogelijk zijn om automatisch te bellen. In dat geval, kunt u de gekozen cijfers handmatig bewerken door op # of op de softtoets  $\leftarrow$ **(Wissen)** te drukken. Met # of met de softtoets  $\leftarrow$  (Wissen) kunt u het meest linkse cijfer verwijderen, waarna u de cijfers typt die u wilt invoegen. Wanneer u de nummerreeks naar wens hebt aangepast, drukt u op **\*** of op de softtoets **Bel** om het nummer te kiezen.

#### **U kunt als volgt alle vermeldingen van gemiste, beantwoorde of uitgaande gesprekken wissen:**

- 1. Nadat u het type logboek hebt geselecteerd dat u wilt verwijderen, drukt u op # of op de softtoets Alles verwijderen.
- 2. Bevestig dat u alle items wilt verwijderen door op \* of op de softtoets Ja te drukken.

#### **U kunt als volgt een gesprek uit het gesprekkenlogboek verwijderen:**

• Open het gesprekkenlogboek met het gesprek dat u wilt verwijderen en druk tweemaal op **#** of op de softtoets **Verwijderen**.

### **Nachtstand**

Kantoortelefoons worden na kantooruren meestal op de nachtstand gezet. Oproepen rinkelen dan op alternatieve antwoordpunten, die aangewezen toestelnummers of nachtbellen kunnen zijn. U kunt de code voor Trunk Answer From Any Station (TAFAS) kiezen om oproepen te beantwoorden die de nachtbel bellen. Wanneer dit wordt toegestaan door de programmering van het systeem, kunt u de telefoon in één van twee modussen voor nachtstand zetten: Nacht1 of Nacht2.

#### **De 5312 IP-telefoon van de nachtstand in de dagstand zetten:**

- 1. Neem de hoorn van de haak.
- 2. Druk op de functietoets Nachtstand. (Zie "Functietoetsen" voor instructies voor het programmeren van een functietoets.)
- 3. Ga op één van de volgende manieren te werk:
	- Druk op **0** voor dagdienst.
	- Druk op **1** voor Nacht1.
	- Druk op **2** voor Nacht2.
- 4. Hang op.

Het lampje van de functietoets **Nachtstand** knippert langzaam voor Nacht1 en snel voor Nacht2. Het lampje van de functietoets **Nachtstand** is uit wanneer de telefoon op dagdienst staat.

#### **De 5324 IP-telefoon overschakelen van de nachtstand naar de dagstand of de ingeschakelde stand van de 5324 IP-telefoon bekijken:**

- 1. Druk op **12** (TOEPASSINGEN).
- 2. Druk op de softtoets Nee totdat "Nachtstand?" wordt weergegeven.
- 3. Druk op de softtoets Ja
- 4. Ga op één van de volgende manieren te werk:
	- Druk op <sup>to</sup>m (TOEPASSINGEN) als u wilt afsluiten zonder wijzigingen aan te brengen.
	- Als u een andere stand wilt inschakelen, drukt u op de softtoets **Wijzigen**, gevolgd door de softtoets **Nee** totdat de gewenste stand wordt weergegeven. Druk vervolgens op **Ja**.

### Verbreken

Met Verbreken kunt u een poging om een gesprek door te schakelen of een conferentie te beginnen staken zonder de hoorn op te leggen. Verbreken is nuttig als u te maken heeft met een persoon die in gesprek of niet beschikbaar is.

**U kunt als volgt een poging om door te schakelen of een conferentie te beginnen verbreken:** 

• Druk op de functietoets **Verbreken** of op de softtoets **Verbreken**.

### Mobile Extension

Mitel Mobile Extension is een softwareoplossing waarmee u de bureautelefoon kunt koppelen aan een externe telefoon die is verbonden met een telefoonnet (een mobiele telefoon, bijvoorbeeld). Oproepen naar de bureautelefoon worden tegelijkertijd doorgeschakeld naar de mobiele telefoon totdat een van de twee toestellen wordt opgenomen. Als de oproep niet wordt beantwoord, wordt deze naar de voicemail doorgeschakeld. Raadpleeg de Introductiehandleiding van Mobile Extension op http://edocs.mitel.com of neem contact op met de beheerder voor informatie over de configuratie van Mobile Extension op het Mitel IP-toestel.

### Groepsaanwezigheid

Met Groepsaanwezigheid kunnen leden van oproepgroepen (Hunt, ACD, Belsignaal en Persoonlijk belsignaal) hun aanwezigheid of afwezigheid in de groep wijzigen. Alleen leden van een groep die aanwezig zijn, krijgen oproepen naar die groep aangeboden.

Als u lid bent van een Persoonlijke oproepgroep, kunt u met Groepsaanwezigheid kiezen welke apparaten in de groep u wilt gebruiken om oproepen te ontvangen, door deze "Aanwezig" en andere "Afwezig" te maken.

U kunt ook de aanwezigheidsstatus van andere gebruikers wijzigen als de systeembeheerder dit heeft toegestaan.

Gebruikers die tot meerdere groepen behoren kunnen hun aanwezigheid in elke groep apart regelen door het gebruik van functietoetsen (één voor elke groep) of een functietoegangscode bellen gevolgd door het groepsnummer.

#### **Lid worden van een groep:**

- 1. Neem de hoorn van de haak.
- 2. Ga op één van de volgende manieren te werk:
	- Druk op de functietoets **Groepsaanwezigheid** om u aan te sluiten bij een groep die bij de toets hoort.
	- Kies functietoegangscode Groepsaanwezigheid aansluiten bij groep gevolgd door het groepslijstnummer.

De LED die hoort bij de toets wordt continu verlicht wanneer het lid aanwezig is en staat uit wanneer deze afwezig is.

#### **U kunt als volgt een groep verlaten:**

- 1. Neem de hoorn van de haak.
- 2. Ga op één van de volgende manieren te werk:
	- Druk op de functietoets **Groepsaanwezigheid** om u aan te sluiten bij een groep die bij de toets hoort.
	- Kies functietoegangscode Groepsaanwezigheid groep verlaten bij groep gevolgd door het groepslijstnummer.

De LED die hoort bij de toets wordt continu verlicht wanneer het lid aanwezig is en staat uit wanneer deze afwezig is.

#### **U kunt als volgt de aanwezigheidsstatus van een ander groepslid wijzigen:**

- 1. Neem de hoorn van de haak.
- 2. Kies Groepsaanwezigheid derde persoon bij groep aansluiten of Groepsaanwezigheid derde partij groep verlaten
- 3. Kies het lijstnummer van het groepslid.
- 4. Kies het lijstnummer van de groep.

#### **U kunt als volgt met een functietoets de aanwezigheidsstatus van een ander lid van een persoonlijke belsignaalgroep wijzigen:**

• Druk op de geprogrammeerde functietoets voor **Aanwezigheid persoonlijke belsignaalgroep**.

De LED die hoort bij de toets wordt continu verlicht wanneer het lid aanwezig is en staat uit wanneer deze afwezig is.

### Overdracht: persoonlijke oproepgroepen

Persoonlijke belsignaalgroepen associëren twee of meer apparaten, zoals uw kantoortelefoon en uw mobiele telefoon, met een enkel lijstnummer voor een gebruiker. Persoonlijke oproepgroepen worden ingesteld door de systeembeheerder. Wanneer er een oproep is, rinkelen de apparaten die lid zijn van een groep tegelijkertijd.

U kunt de groepsfunctie Overdracht gebruiken om gesprekken te "Duwen" of te "Trekken" tussen de apparaten die lid van de groep zijn. Door te duwen verplaatst u het gesprek naar de groep, waar het kan worden beantwoord door een ander apparaat van de groep dat aanwezig is. Door te trekken neemt u een gesprek dat aan de gang is weg van een ander apparaat dat lid is van de groep.

#### **U kunt met Overdracht een gesprek dat aan de gang is als volgt naar de persoonlijke belsignaalgroep duwen:**

• Druk op de toets Overdracht.

#### **U kunt als volgt een gesprek dat aan de gang is wegtrekken van een ander apparaat dat lid is van de groep:**

- Til de hoorn op (optioneel als het apparaat handsfree werken ondersteunt).
- Druk op de toets Overdracht.

## DE 5324 IP-TELEFOON GEBRUIKEN MET DE 5310 IP CONFERENTIE-EENHEID

De 5324 IP-telefoon ondersteunt de 5310 Conference Unit. Uw telefoon kan de 5310 IP Conference Unit gebruiken voor het houden van conferenties. Een optionele muis die direct op de conference unit is aangesloten, wordt gebruikt om de bediening van de conferentieeenheid in of uit te schakelen, het volume te regelen, de telefonische conferentie te dempen of om de conferentie-eenheid in de presentatiemodus te zetten.

Als er geen muis is geïnstalleerd, werkt de conferentie-eenheid als de luidspreker van de telefoon voor alle bewerkingen, behalve voor het bellen. Wanneer u bijvoorbeeld tijdens een

gesprek via de hoorn of via de hoofdtelefoon op de toets LUIDSPREKER  $\mathbb{q}$ <sup>1</sup> drukt, wordt het audiopad geleid naar de conferentie-eenheid.

De 5324 IP-telefoon zal de 5310-conferentieschotel activeren wanneer het toestel detecteert dat de conferentiemodule is geïnstalleerd aan de achterkant van de telefoon.

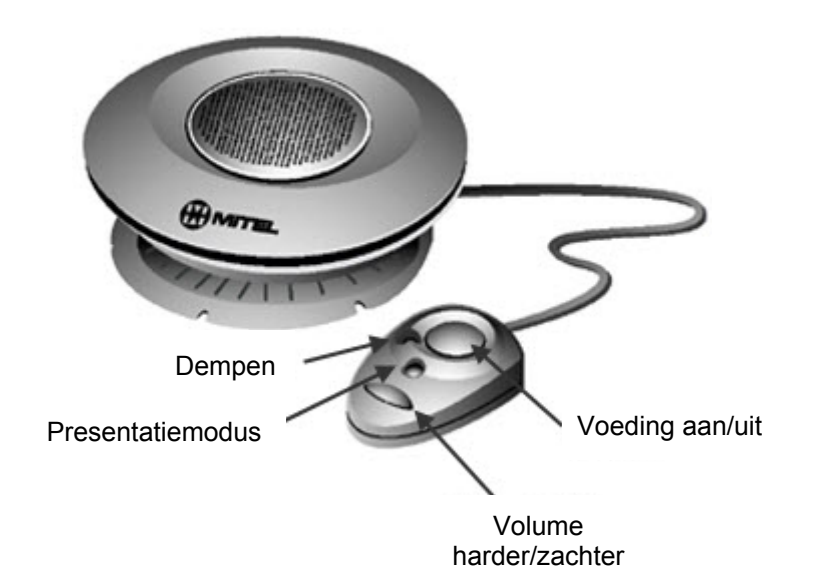

### De 5310 conferentie-eenheid gebruiken met een muis

Gebruik de onderstaande procedures als er een muis is bevestigd aan de 5310 conferentie-eenheid.

#### De conferentie-eenheid in- en uitschakelen

- 1. Controleer of de conferentie-eenheid is aangesloten op uw telefoon.
- 2. Druk op de inschakeltoets op de muis om de eenheid in te schakelen.
- 3. Druk opnieuw op de voedingstoets om de conferentie-eenheid uit te schakelen.

#### Het volume van de conferentie-eenheid instellen

• Druk op de muis op de toets **Volume harder** of **Volume zachter**.

#### De conferentie-eenheid in de presentatiemodus zetten

De presentatiemodus wordt gebruikt wanneer slechts één persoon tegen een groep spreekt. Als een andere persoon in de groep het woord wil nemen, moet u de presentatiemodus eerst uitschakelen. Als de presentatiemodus is ingeschakeld, worden achtergrondgeluiden tot een minimum beperkt.

#### **U zet de conferentie-eenheid als volgt in de presentatiemodus:**

• Op de muis, druk op de toets **Presentatiemodus**.

#### Het geluid van de conferentie-eenheid dempen

**U dempt als volgt het geluid van de conferentie-eenheid zodat een gesprek in de vergaderzaal niet hoorbaar is voor de deelnemers aan de telefoonconferentie:** 

• Druk op de knop **Dempen** op de muis of op (DEMPEN) op de telefoon.

#### De conferentie afsluiten

• Op de muis, druk op de **voedingstoets**.

### De 5310 conferentie-eenheid zonder muis gebruiken

Gebruik de onderstaande procedures als er geen muis is bevestigd aan de 5310 conferentieeenheid. De 5324 IP-telefoon zal de 5310-conferentieschotel activeren wanneer het toestel detecteert dat de conferentiemodule is geïnstalleerd aan de achterkant van de telefoon.

#### Een conferentie starten

Druk op de toets **LUIDSPREKER**  $\text{I}_{\text{W}}^{\text{I}}$  of start het kiezen.

Het volume van de conferentie-eenheid instellen

• Druk op **Volume harder** of **Volume zachter**.

#### Het geluid van de conferentie-eenheid dempen

U dempt als volgt het geluid van de conferentie-eenheid zodat een gesprek in de vergaderzaal niet hoorbaar is voor de deelnemers aan de telefoonconferentie:

• Druk op de telefoon op  $\stackrel{\#}{\sim}$  (DEMPEN)

#### De conferentie afsluiten

• Hang op.

## DE LIJNINTERFACEMODULE GEBRUIKEN (ALLEEN BIJ DE 5324 IP-TELEFOON)

De 5324 IP-telefoon biedt ondersteuning voor de Mitel-lijninterfacemodule (LIM). Met de LIM kunt u oproepen plaatsen en ontvangen op een analoge lijn, de zogenoemde LIM-lijn, die is aangesloten op de telefoon. De LIM werkt in een van de volgende twee modi (bepaald door de systeembeheerder).

- LIM-modus: U kunt de LIM-lijn altijd gebruiken bij uw telefoon.
- Overnamemodus: U kunt de LIM-lijn alleen gebruiken wanneer er geen IP-verbinding kan worden gemaakt.

**Opmerking:** op de LIM-lijn kunt u geen nummers handsfree of met de hoorn op de haak kiezen.

### Modus Lijninterfacemodule

### Een oproep plaatsen

#### **Een nummer bellen via de LIM-lijn:**

- 1. Neem de hoorn van de haak.
- 2. Druk op de LIM-toets. De tekst ANALOG CALL (ANALOOG GESPREK) wordt weergegeven op het scherm.
- 3. Kies het gewenste nummer.

## **Opmerkingen:**

- Als u externe oproepen plaatst via de LIM-lijn, hoeft u geen prefix (bijvoorbeeld 9) te kiezen.
- Als de optie Privégesprek van de **LIM**-toets is ingeschakeld op de telefoon en de LIM-lijn wordt gebruikt door een andere toestel (de **LIM**-toets brandt met een oranje kleur), is de LIM-lijn bezet. De gebruiker van de andere telefoon moet eerst ophangen voordat u toegang kunt krijgen tot de LIM-lijn.
- Vraag de systeembeheerder of de optie Privégesprek is ingeschakeld.

#### Een oproep beantwoorden

#### **Een oproep beantwoorden via de LIM-lijn:**

- 1. Neem de hoorn van de haak.
- 2. Druk op de knipperende **LIM**-toets. De tekst ANALOG CALL (ANALOOG GESPREK) wordt weergegeven op het scherm.

### Een wachtende oproep beantwoorden via de LIM-lijn

Als u een abonnement hebt op een wachtservice voor analoge oproepen, kunt u de haak van de hoorn gebruiken of op  $\otimes$  (ANNULEREN) drukken om een LIM-oproep te beantwoorden. Wanneer u een gesprek voert op de LIM-lijn en er een wachtende LIM-oproep binnenkomt, hoort u een pieptoon.

**Copmerking:** Deze functie wordt mogelijk niet in alle regio's ondersteund.

#### **Een wachtende LIM-oproep beantwoorden of teruggaan naar het oorspronkelijke LIM-gesprek:**

- Druk kort op de haak van de hoorn.
- Druk op  $\otimes$  (ANNULEREN).
- Druk op de **LIM**-toets.

#### In wachtstand

#### **Het huidige gesprek in de wacht zetten en een inkomende LIM-oproep beantwoorden:**

• Druk op de knipperende **LIM**-toets. Het huidige gesprek wordt in de wacht gezet.

Schakelen tussen het huidige gesprek en het gesprek in de wacht wanneer voor een van de gesprekken de LIM-lijn wordt gebruikt:

- Als voor het huidige gesprek de LIM-lijn wordt gebruikt, drukt u op de knipperende lijntoets van het gesprek in de wacht. Het LIM-gesprek wordt automatisch in de wacht gezet.
- Als u voor het huidige gesprek de IP-lijn gebruikt, drukt u op de knipperende **LIM**-toets. Het IP-gesprek wordt automatisch in de wacht gezet.

### Een oproep beëindigen

#### **Een gesprek beëindigen wanneer een LIM-oproep binnenkomt:**

• Druk op (ANNULEREN) en druk vervolgens op de knipperende **LIM**-toets. Het huidige gesprek wordt beëindigd en u wordt verbonden met de beller op de LIM-lijn.

Het LIM-gesprek beëindigen wanneer een oproep binnenkomt:

Druk op  $\otimes$  (ANNULEREN). Het huidige LIM-gesprek wordt beëindigd en u wordt verbonden met de nieuwe beller.

### Overnamemodus

#### Een oproep plaatsen

#### **Een oproep plaatsen via de LIM-lijn wanneer de IP-verbinding niet werkt:**

- 1. Neem de hoorn van de haak. IP FAIL: De tekst ANALOG CALL (ANALOOG GESPREK) wordt weergegeven op het scherm.
- 2. Kies het gewenste nummer.

### Een oproep beantwoorden

#### **Een oproep beantwoorden via de LIM-lijn wanneer de IP-verbinding niet werkt:**

• Neem de hoorn van de haak. IP FAIL: ANALOG CALL (IP-FOUT: ANALOOG GESPREK) wordt weergegeven op het scherm en de oproep wordt beantwoord.

### Noodoproepen

**WAARSCHUWING VOOR HET BELLEN VAN ALARMNUMMERS**: Raadpleeg uw plaatselijke overheden in verband met alarmnummers en de beschikbaarheid van 112 of vergelijkbare diensten in uw regio. Het bellen van een alarmnummer zou alleen uitgevoerd mogen worden door de hoorn op te nemen en de **LIM**-toets te selecteren. Als de modus Privégesprek is ingeschakeld en de lokale lijn van de **LIM**-toets bezet is, wordt er geen nummer gekozen via de LIM-lijn. Het bellen van een alarmnummer via een IP-verbinding wordt mogelijk niet ondersteund vanwege de configuratie van het ICP-systeem en het land waarin u zich bevindt. Neem contact op met de systeembeheerder voor meer informatie. U kunt via de LIM-lijn bellen naar het lokale alarmnummer wanneer de IP-verbinding niet werkt.

#### **U belt als volgt een alarmnummer via de LIM-lijn:**

- 1. Neem de hoorn van de haak.
- 2. Druk op de LIM-toets.
- 3. Kies het lokale alarmnummer. De tekst ANALOG CALL (ANALOOG GESPREK) wordt weergegeven op het scherm.

## DE MITEL PKM-MODULES (PROGRAMMABLE KEY MODULES) GEBRUIKEN (ALLEEN VOOR 5324 IP-TELEFOON)

IP PKM-modules (Programmable Key Modules) voegen programmeerbare toetsen toe aan de 5324 IP-telefoons. Een IP PKM-interface module (Programmable Interface Module) wordt geïnstalleerd aan de achterkant van de 5324 IP-telefoon zodat de IP PKM met 12 of 48 knoppen kan worden verbonden met de IP-telefoon zonder een extra LAN-poort te gebruiken.

PKM-toetsen kunnen worden geprogrammeerd als functietoetsen, toetsen voor snelkiezen, toetsen om rechtstreeks stations te selecteren of lijnweergavetoetsen. Elke toets beschikt over een ingebouwde lijnstatusindicator die op dezelfde wijze werkt als de indicator op de bijbehorende telefoon. De toetsen kunnen via de telefoon worden geprogrammeerd.

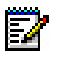

**Demerking:** U kunt tot twee PKM's van 48 knoppen bevestigen voor 96 extra toetsen.

## FUNCTIETOEGANGSCODES

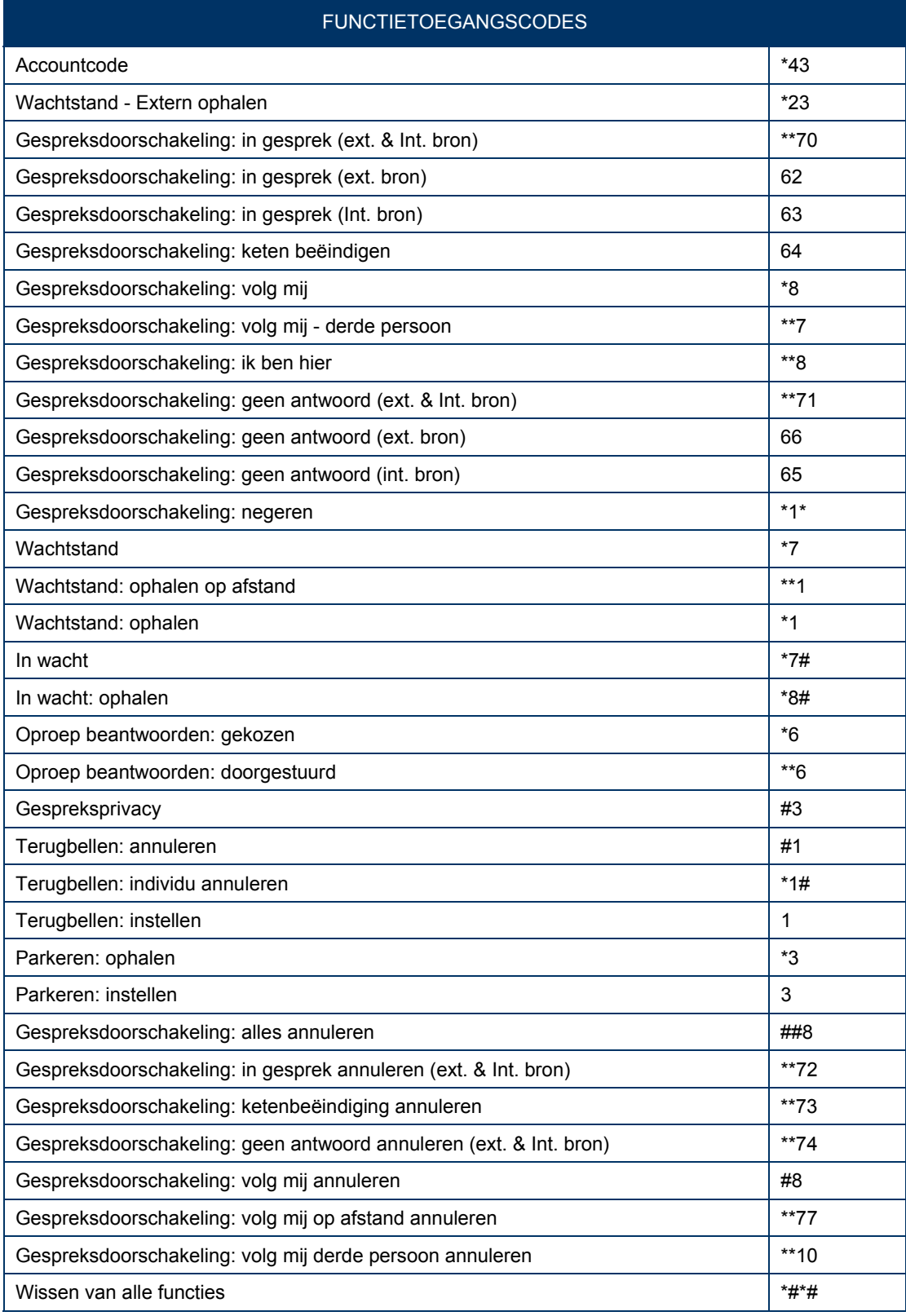

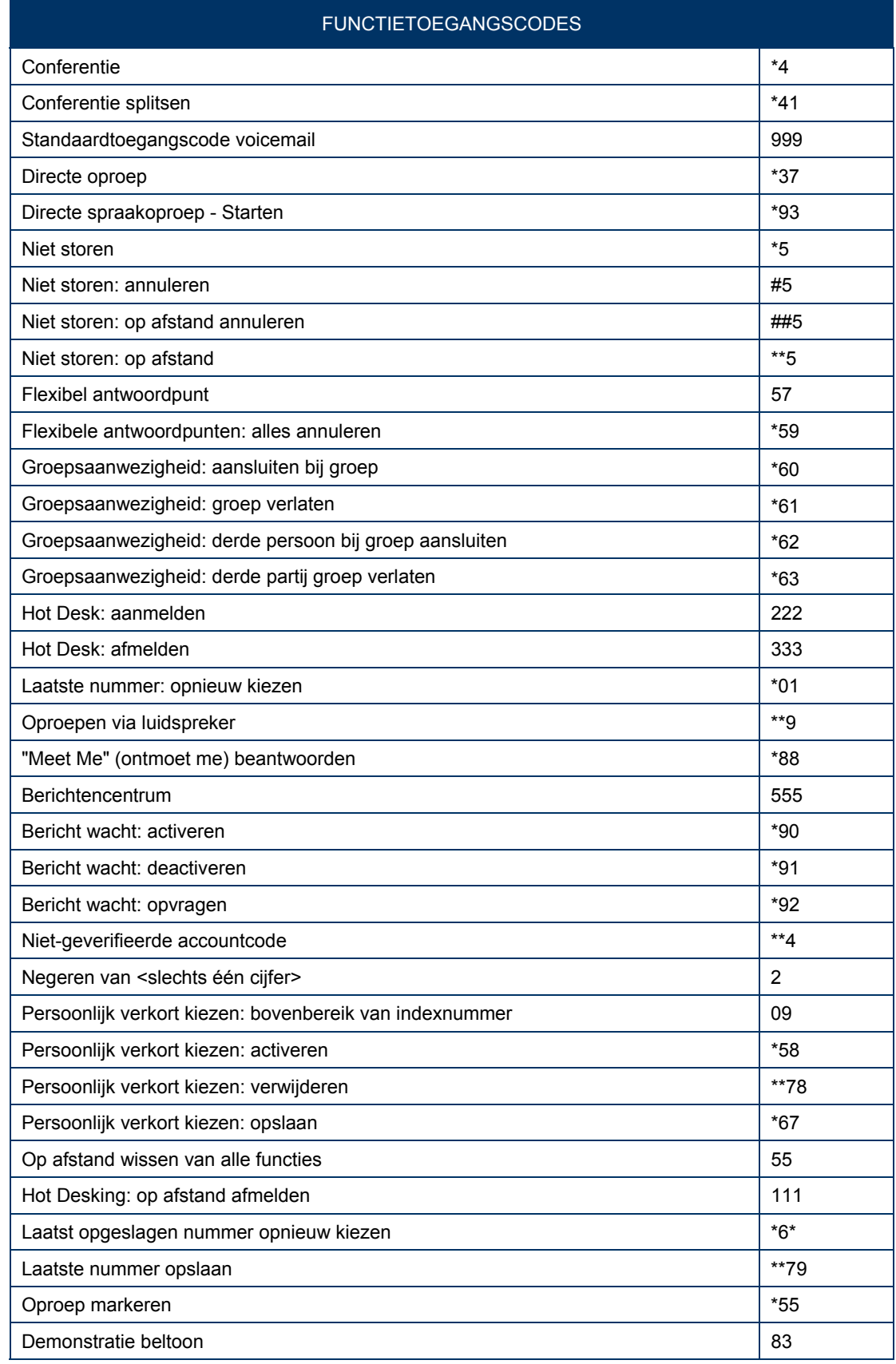

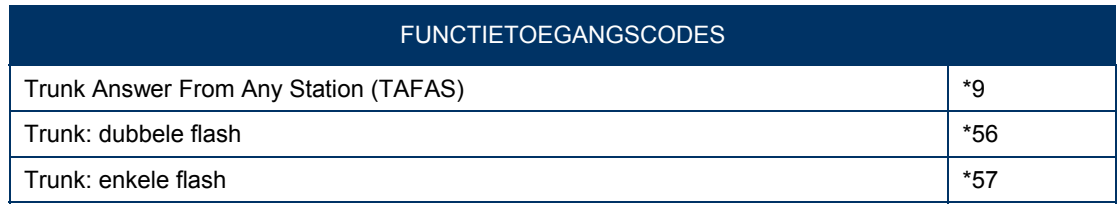

 $101373722122$ Fax: +1(613) 592-4784

161: +1(490) AP1-A000 IBI: +44(U)1291-430000 Fax: +1(480) 961-1370 Fax: +44(0)1291-430400

 $1812 - 296$  (c10) 1914

161: +01(0) 57053 AD00 Fax: +1(613) 592-7825 Fax: +61(0) 2 9023 9501

#### Bezoek onze website www.mitel.com/offices voor meer informatie over onze internationale vestigingen

DIT DOCUMENT IS ALLEEN BEDOELD TER INFORMATIE. De informatie in dit document is volgens Mitel actueel vanaf de datum van publicatie en kan zonder<br>waarschuwing vooraf worden gewijzigd. Mitel is niet verantwoordelijk voor ev

M MITEL (design) is een gedeponeerd handelsmerk van Mitel Networks Corporation. Alle andere namen van producten en diensten hierin zijn gedeponeerde<br>handelsmerken van hun respectievelijke eigenaren.

Copyright 2011, Mitel Networks Corporation. Alle rechten voorbehouden.

www.mitel.com

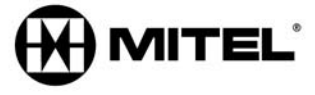